**ThinkCentre** 

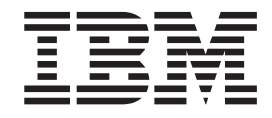

# Brugervejledning Type 8183, 8184, 8320, 8416 Type 8417, 8418, 8419, 8429

**ThinkCentre** 

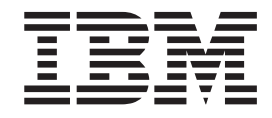

# Brugervejledning Type 8183, 8184, 8320, 8416 Type 8417, 8418, 8419, 8429

#### **Bemærk**

Før du bruger oplysningerne i denne bog og det produkt, de understøtter, skal du læse "Vigtige [sikkerhedsforskrifter"](#page-6-0) på [side](#page-6-0) v og Tillæg E, ["Bemærkninger",](#page-70-0) på side 59.

#### **Fjerde udgave (oktober 2003)**

Denne bog er en oversættelse af *User Guide Types 8183, 8184, 8120, 8416 Types 8417, 8418, 8419, 8429* (13R9208)

Denne bog kan indeholde henvisninger til eller oplysninger om IBM-produkter (maskiner eller programmer), -programmering eller -ydelser, som ikke er introduceret i Danmark. Sådanne henvisninger eller oplysninger betyder ikke nødvendigvis, at IBM på et senere tidspunkt vil introducere det pågældende i Danmark.

Henvisning til IBM-produkter, -programmer eller -serviceydelser betyder ikke, at kun IBM-produkter, -programmer eller -serviceydelser kan benyttes.

Bogen kan indeholde tekniske unøjagtigheder. Hvis der er kommentarer til materialet, bedes disse sendt til IBM Danmark A/S, der forbeholder sig ret til at benytte oplysningerne.

IBM kan have patenter eller udestående patentansøgninger inden for det tekniske område, som denne bog dækker. De opnår ikke licens til disse patenter eller patentansøgninger ved at være i besiddelse af bogen.

Spørgsmål vedrørende licens skal stilles skriftligt til:

Director of Commercial Relations - Europe IBM Deutschland GmbH Schönaicher Strasse 220 D - 7030 Böblingen Germany

Oversat af IBM Sprogcenter.

**© Copyright IBM Danmark A/S 2003**

**© Copyright International Business Machines Corporation 2003. All rights reserved.**

# **Indholdsfortegnelse**

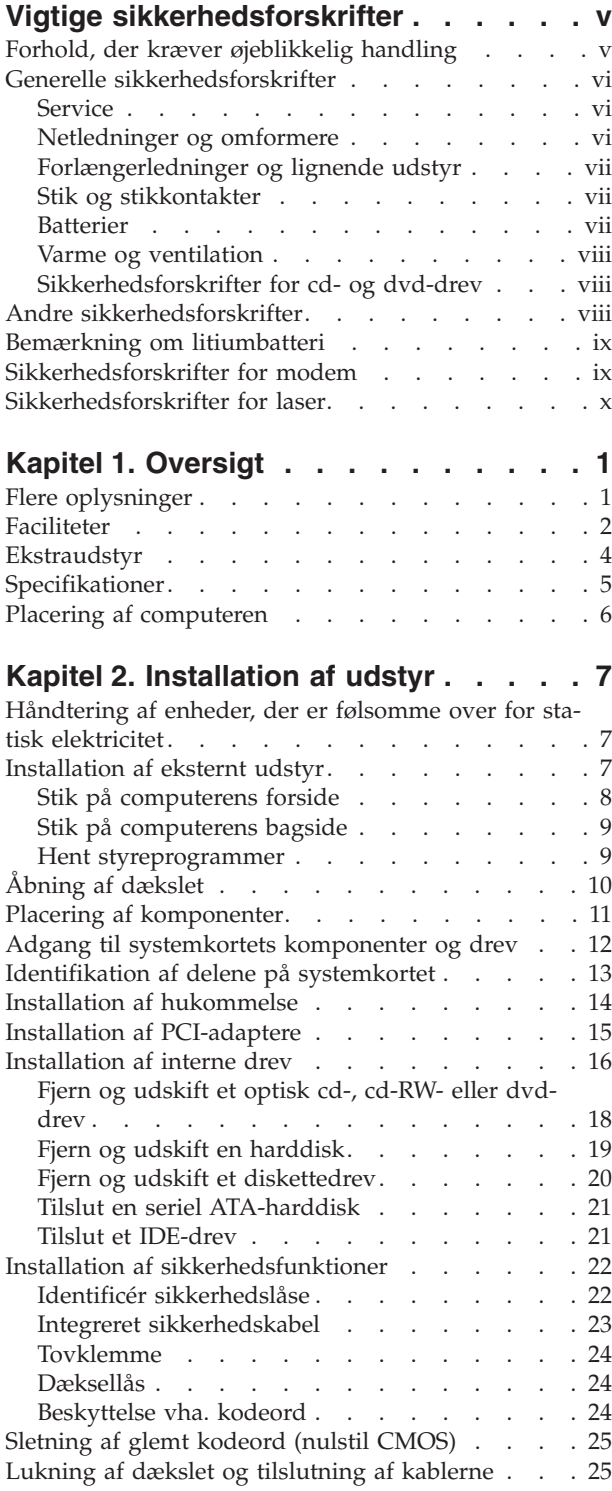

# **Kapitel 3. Brug af [programmet](#page-38-0) IBM**

**[Setup](#page-38-0) Utility . . . . . . . . . . . . [27](#page-38-0)**

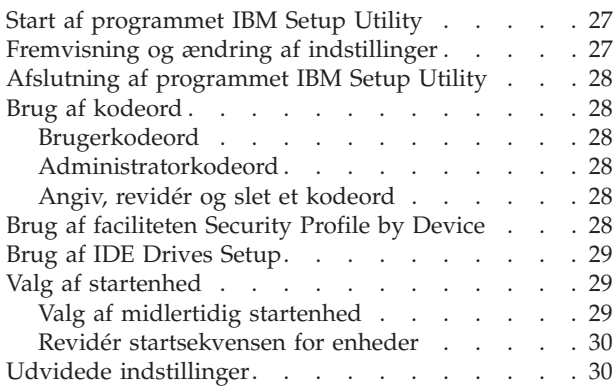

# **Tillæg A. [Udskiftning](#page-42-0) af CRU'er (Custo-**

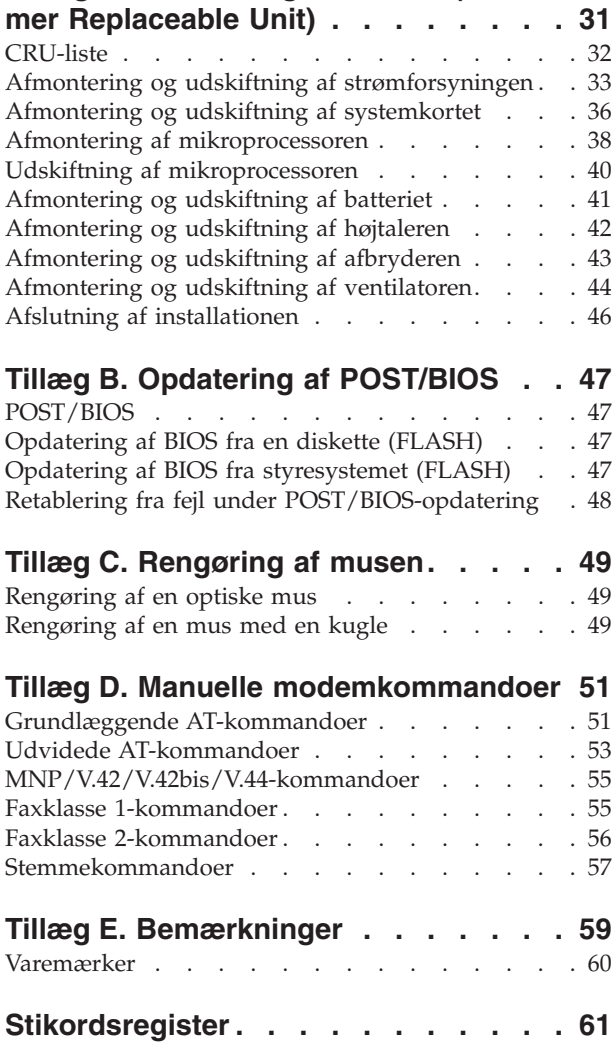

# <span id="page-6-0"></span>**Vigtige sikkerhedsforskrifter**

Vha. disse oplysninger kan du bruge IBM-computeren på en sikker måde. Følg alle de oplysninger, der leveres sammen med IBM-computeren. Oplysningerne i denne bog, ændrer ikke vilkårene i købsaftalen eller IBM Servicebevis.

Kundesikkerhed er vigtig for IBM. Vore produkter er designet til at være sikre og effektive. Computere er imidlertid elektronisk udstyr. Netledninger, omformere og andet udstyr kan udgøre en mulig sikkerhedsrisiko, som kan resultere i fysiske skader eller ødelægge personlige ejendele, især hvis det anvendes forkert. Følg vejledningen, der leveres sammen med produktet for at nedsætte risikoen. Vær især opmærksom på alle advarsler på produktet og i betjeningsvejledningerne, og læs alle de oplysninger, der findes i denne bog. Hvis du omhyggeligt følger de oplysninger, der findes i denne bog, og som leveres sammen med produktet, beskytter du dig selv mod alvorlige skader og opretter et sikkert arbejdsmiljø.

**Bemærk:** Disse oplysninger indeholder referencer til omformere og batterier. Ud over bærbare computere, leverer IBM andre produkter, f.eks. højtalere og skærme, med eksterne omformere. Hvis du har et sådant produkt, gælder disse oplysninger for dette produkt. Derudover indeholder computerproduktet måske et internt batteri på størrelse med en mønt, som leverer strøm til systemuret, selv når maskinen ikke er tilsluttet en stikkontakt. Derfor gælder sikkerhedsforskrifterne for batteri alle computere.

# **Forhold, der kræver øjeblikkelig handling**

**Produkter kan ødelægges pga. forkert behandling eller misligholdelse. Nogle produktødelæggelser er så alvorlige, at produktet ikke må bruges, før det er blevet undersøgt og evt. repareret af en autoriseret servicetekniker.**

**For alt elektronisk udstyr gælder det, at du skal være ekstra forsigtig, når udstyret er tændt. I meget sjældne tilfælde udsender maskinen måske lugte eller også kommer der røg eller gnister ud af den. Du kan måske også høre lyde, f.eks. knald, smæld eller syden. Disse forhold betyder måske ikke andet, end at en intern, elektronisk komponent er gået i stykker på en sikker og kontrolleret måde. De kan også angive en mulig sikkerhedsrisiko. Du må imidlertid ikke forsøge at løse disse situationer selv.**

**Undersøg hyppigt computeren og dens komponenter for skader, slitager eller faretegn. Hvis du ikke er sikker på en komponents tilstand, må du ikke bruge produktet. Kontakt IBM HelpCenter eller producenten for at få oplysninger om, hvordan du undersøger produktet og evt. reparerer det. Telefonnumrene til IBM HelpCenter findes i afsnittet "Hjælp og service" i denne bog.**

**Hvis et af nedenstående forhold opstår, eller hvis du ikke er sikker på, om det er sikkert at bruge produktet, skal du stoppe med at bruge det, og afmontere det fra stikkontakten og telekommunikationslinjerne, indtil du har snakket med IBM HelpCenter.**

Telefonnumrene til HelpCenter findes i afsnittet "Hjælp og service" i denne bog.

v Netledninger, stik, omformere, forlængerledninger, spændingsstabilisatorer eller strømforsyninger, der er knækkede, itu eller ødelagte.

- <span id="page-7-0"></span>• Tegn på overophedning, røg, gnister eller ild.
- v Ødelæggelser i batteriet, f.eks. revner, buler eller ridser, gnister fra batteriet eller opbygning af fremmedlegemer på batteriet.
- v Knald, syden, smæld eller stærk lugt, som kommer fra produktet.
- v Tegn på at der er spildt væsker, eller at et objekt er faldet ned på computerproduktet, netledningen eller omformeren.
- Computerproduktet, netledningen eller omformeren har være udsat for vand.
- v Produktet har været tabt eller ødelagt på nogen måde.
- v Produktet fungerer ikke korrekt, når du følger betjeningsvejledningen.

**Bemærk:** Hvis disse problemer opstår med et ikke-IBM-produkt, f.eks. en forlængerledning, skal du stoppe med at bruge produktet, indtil du har kontaktet producenten og fået flere oplysninger, eller indtil du har fået et erstatningsprodukt.

# **Generelle sikkerhedsforskrifter**

Vær altid opmærksom på følgende for at nedsætte risikoen for fysiske skader eller ødelæggelse af personlige ejendele.

### **Service**

Forsøg ikke selv at servicere et produkt, medmindre du er blevet bedt om at gøre det fra IBM HelpCenter. Brug kun en autoriseret IBM-servicemedarbejder til at reparere et bestemt produkt.

**Bemærk:** Nogle dele kan opgraderes eller udskiftes af kunden. Disse dele kaldes CRU'er (Customer Replaceable Unit). IBM identificerer udtrykkeligt CRU'er som sådant og leverer dokumentation med vejledning, når kunderne kan udskifte disse dele. Du skal nøje følge vejledningen, når du selv udskifter dele. Kontrollér altid, at der er slukket for strømmen, og at produktet er afmonteret fra strømkilden, før du udskifter delene. Kontakt IBM HelpCenter hvis du har spørgsmål.

### **Netledninger og omformere**

Brug kun de netledninger og omformere, der leveres af producenten.

Rul aldrig netledningen omkring omformeren eller et andet objekt. Det kan flosse, knække eller bøje netledningen. Det kan være farligt.

Placér altid netledninger, så du ikke træder på dem eller falder over dem, og så de ikke kommer i klemme.

Beskyt ledningen og omformeren mod væsker. Du må f.eks. ikke placere ledningen eller omformeren i nærheden af vaske, kar, toiletter eller på gulve, der rengøres med flydende rengøringsmidler. Væsker kan lave kortslutninger, især hvis ledningen eller omformeren har været udsat for forkert brug. Væsker kan også gradvist tære stikkene på netledningen og/eller stikkene på adapteren, hvilket i den sidste ende kan resultere i overophedning.

Tilslut altid netledninger og signalkabler i den korrekte rækkefølge, og kontrollér, at alle netledningerne er korrekt tilsluttet stikkontakterne.

Brug ikke omformere, hvor vekselstrømsbenene er tærede og/eller viser tegn på overophedning, f.eks. ødelagt plastic.

Brug ikke netledninger, hvor stikkene i begge ender viser tegn på tæring eller overophedning, eller hvor netledningen er ødelagt på nogen måde.

# <span id="page-8-0"></span>**Forlængerledninger og lignende udstyr**

Kontrollér, at de forlængerledninger, spændingsstabilisatorer, UPS (Uninterruptible Power Supply), strømforsyningsenheder og multistikdåser, som du bruger, kan håndtere produktets strømkrav. Du må aldrig overbelaste dette udstyr. Hvis du bruger multistikdåser, må belastningen ikke overstige multistikdåsens inputkapacitet. Kontakt en elektriker for at få flere oplysninger, hvis du har spørgsmål om strømbelastning, strømkrav, og inputkapacitet.

### **Stik og stikkontakter**

Hvis den stikkontakt, som du vil bruge sammen med computerudstyret, er ødelagt eller tæret, må du ikke bruge den, før den er udskiftet af en uddannet elektriker.

Du må ikke bøje eller ændre stikket. Hvis stikket er ødelagt, skal du få et nyt hos forhandleren.

Nogle produkter leveres med et tre-bensstik. Disse stik må kun anvendes sammen med en stikkontakt med jordforbindelse. Det er en sikkerhedsforanstaltning. Du må ikke ignorere denne sikkerhedsforanstaltning ved at prøve at indsætte stikket i en stikkontakt uden jordforbindelse. Hvis du ikke kan indsætte stikket i stikkontakten, skal du kontakte en elektriker, så han kan installere en godkendt stikkontakt. Du må aldrig overbelaste en stikkontakt. Den generelle systembelastning må ikke overstige 80 % af grenens strømkapacitet. Kontakt en elektriker for at få flere oplysninger, hvis du har spørgsmål om strømbelastning og grenens strømkapacitet.

Kontrollér, at den stikkontakt, du bruger, har det korrekte antal ledninger, at den er nem at komme til, og at den sidder tæt på udstyret. Du må ikke strække netledninger helt ud, da det kan ødelægge dem.

Vær forsigtig, når du tilslutter og tager netledninger ud af stikkontakten.

### **Batterier**

Alle IBM-computere indeholder et ikkegenopladeligt batteri på størrelse med en mønt, som forsyner systemuret med strøm. Derudover bruger mange bærbare produkter, f.eks. ThinkPad-computere, et genopladeligt batteri, til at forsyne systemet med strøm, når der ikke er en stikkontakt i nærheden. De batterier, der leveres af IBM til brug på produktet, er testet for kompatibilitet og må kun udskiftes med dele, som IBM har godkendt.

Du må aldrig åbne et batteri. Du må ikke knuse, punktere eller brænde batteriet, og du må heller ikke kortslutte metalkontakterne. Du må ikke udsætte batteriet for vand eller andre væsker. Du må kun oplade batteriet i henhold til vejledningen i produktdokumentationen.

Forkert behandling af batterier, kan få dem til at overophedes, hvilket kan forårsage, at gasser eller flammer kan komme fra batteriet. Hvis batteriet er ødelagt, eller hvis batteriet aflades, eller hvis der opbygges fremmedlegemer på batteriets kontakter, skal du holde op med at bruge batteriet og få et andet fra producenten.

Batteriets levetid kan formindskes, hvis det ikke bruges i længere tid. Hvis visse genopladelige batterier (især Li-Ion-batterier) ikke bruges, når de er afladede, kan det forøge risikoen for, at batteriet kortsluttes, hvilket kan forkorte batteriets levetid, og det kan også udgøre en sikkerhedsrisiko. Aflad ikke opladelige Li-Ion-batterier fuldstændigt, og opbevar ikke disse batterier i en afladet tilstand.

### <span id="page-9-0"></span>**Varme og ventilation**

Computere genererer varme, når de er tændt, og når batteriet oplades. Bærbare computeren genererer meget varme pga. deres kompakte størrelse. Følg altid disse grundlæggende forholdsregler:

- v Lad ikke computeren hvile på dit skød eller andre steder på kroppen i en længere periode, mens computeren er i brug, eller mens batteriet oplades. Computeren udsender en del varme under normal drift. Hvis kroppen og computeren rører ved hinanden i lang tid, kan det give ubehag og i sidste ende forbrændinger.
- v Brug ikke computeren, eller udskift ikke batteriet nær ved brændbare materialer eller på steder, hvor der er risiko for eksplosioner.
- v Ventilationshuller, ventilatorer og/eller køleplader leveres med produktet af sikkerhedsmæssige årsager, for at give en mere behagelig og pålidelig drift. Du kan komme til at blokere disse, hvis du bruger computeren i sengen, på en sofa, et tæppe eller lignende. Du må aldrig blokere, tildække eller deaktivere ventilatorerne eller ventilationshullerne.

# **Sikkerhedsforskrifter for cd- og dvd-drev**

Cd- og dvd-drev roterer diske med høj hastighed. Hvis en cd eller dvd er revnet eller på anden måde fysisk beskadiget, kan den blive ødelagt, når den bruges i drevet. Gør følgende for at beskytte mod eventuel beskadigelse og for at nedsætte risikoen for at maskinen bliver ødelagt:

- Opbevar altid cd'er/dvd'er i den oprindelige indpakning
- v Opbevar aldrig cd'er/dvd'er i direkte sollys, og altid væk fra direkte varmekilder
- Fjern cd'er/dvd'er fra computeren, når de ikke bruges
- v Bøj eller vrid ikke cd'er/dvd'er, og brug ikke magt til at placere dem i computeren eller i indpakningen
- Kontroller, at cd'en/dvd'en ikke har revner, før du bruger den. Brug ikke revnede eller ødelagte diske

# **Andre sikkerhedsforskrifter**

**Fare!**

**Elektrisk strøm fra el-, telefon- og kommunikationskabler kan være farlig.**

**Undgå elektrisk stød:**

- v **Tilslut eller fjern ikke kabler, og installér, vedligehold, eller omkonfigurér ikke computeren i tordenvejr.**
- v **Slut alle netledninger til korrekt jordforbundne stikkontakter.**
- v **Slut enhver enhed, der skal forbindes med dette produkt, til korrekt forbundne stikkontakter.**
- v **Brug kun én hånd, når du skal tilslutte eller afmontere signalkabler.**
- v **Tænd aldrig for udstyr på steder, hvor der er fare for brand og vand- eller bygningsskader.**
- <span id="page-10-0"></span>v **Medmindre installations- og konfigurationsvejledningen siger noget andet, skal du afmontere de tilsluttede netledninger, telekommunikationssystemer, netværk og modemer, inden du åbner enhedernes dæksler.**
- v **Tilslut og afmontér kabler som beskrevet i det følgende ved installation eller flytning af produktet eller tilsluttet udstyr eller ved åbning af produktets eller udstyrets dæksler.**

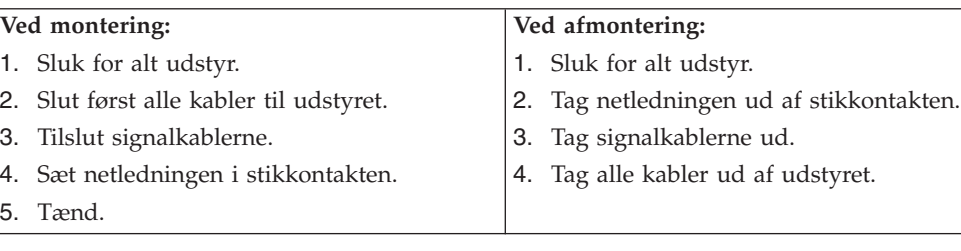

# **Bemærkning om litiumbatteri**

### **Pas på:**

**Der er fare for eksplosion, hvis batteriet ikke udskiftes korrekt.**

Udskift kun batteriet med et batteri med IBM-partnummer 33F8354 eller et tilsvarende batteri, som forhandleren anbefaler. Batteriet indeholder litium og kan eksplodere, hvis det ikke bruges, håndteres eller kasseres korrekt.

### *Du må ikke:*

- udsætte batteriet for vand
- v opvarme det til mere end 100° C
- v åbne det eller forsøge at reparere det

Batteriet skal kasseres i henhold til de lokale kommunale bestemmelser. Spørg kommunens tekniske forvaltning (miljøafdelingen).

# **Sikkerhedsforskrifter for modem**

Følg altid de grundlæggende sikkerhedsregler for at undgå brand, elektrisk stød eller skader, f.eks.:

- v Tilslut aldrig telefonledninger i tordenvejr.
- v Installér aldrig telefonjackstik i fugtige omgivelser, medmindre jackstikkene er designet til det.
- v Rør aldrig ved ikke-isolerede telefonledninger eller stik, medmindre telefonledningen er taget ud af netværksinterfacet.
- v Vær forsigtig, når du installerer eller ændrer en telefonforbindelse.
- v Anvend ikke en telefon i tordenvejr, medmindre den er trådløs. Der er fare for elektrisk stød fra lynnedslag.
- v Anvend aldrig en telefon til at rapportere udsivning af gas i nærhed af kilden.

# <span id="page-11-0"></span>**Sikkerhedsforskrifter for laser**

Nogle IBM-pc'er leveres med et cd-drev eller dvd-drev. Cd- og dvd-drev sælges også separat som ekstraudstyr. Cd- og dvd-drev er laserprodukter. Drevene opfylder IEC's (International Electrotechnical Commission) standard nr. 825 og CENE-LEC EN 60 825 for klasse 1 laserprodukter.

Vær opmærksom på følgende, når der er installeret et cd- eller dvd-drev:

### **Pas på:**

**Brug af kontakter, justeringer eller udførelse af procedurer, andre end dem, der er angivet i denne bog, kan medføre alvorlig strålingsfare.**

Fjern ikke cd- eller dvd-drevets dæksler. Det kan resultere i alvorlig strålingsfare. Drevene indeholder ingen dele, der kan udskiftes eller repareres. **Fjern ikke drevenes dæksler.**

Visse cd- og dvd-drev indeholder en indbygget klasse 3A eller klasse 3B laserdiode. Bemærk følgende:

**Fare!**

**Hvis disse sikkerhedsforskrifter ikke overholdes, og drevet åbnes, er der laserstråling. Se ikke direkte ind i laserstrålen, og benyt ikke optiske instrumenter til at se ind i laserstrålen. Undgå direkte laserstråling.**

# <span id="page-12-0"></span>**Kapitel 1. Oversigt**

Du har valgt en IBM-computer. Computeren indeholder de nyeste tiltag i computerteknologi, og du kan opgradere den, efterhånden som dit behov ændrer sig.

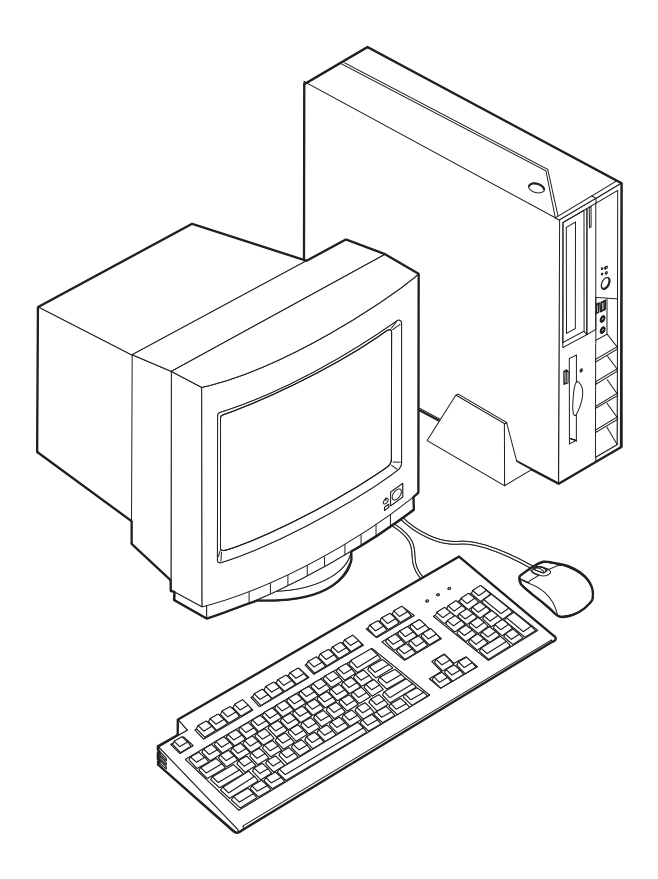

Denne bog indeholder en vejledning i, hvordan du installerer eksternt og internt udstyr. Brug vejledningen sammen med de oplysninger, der leveres sammen med udstyret, ved installationen.

# **Flere oplysninger**

Bogen *Kom godt i gang*, der leveres sammen med computeren, indeholder oplysninger om, hvordan du konfigurerer computeren, starter styresystemet, fejlfinding samt bemærkninger.

Access IBM indeholder et link til flere oplysninger om computeren. Klik på **Start** → **Access IBM**.

Hvis du har adgang til internettet, kan du hente de nyeste vejledninger til din computer på nettet. Du kan hente vejledningerne på følgende adresse:

http://www.ibm.com/pc/support

Indtast maskintype og modelnummer i feltet **Quick Path**, og klik på **Go**.

# <span id="page-13-0"></span>**Faciliteter**

Dette afsnit indeholder en oversigt over computerens faciliteter og de forudinstallerede programmer.

#### **Systemoversigt**

Følgende oplysninger dækker flere modeller. Se Kapitel 3, "Brug af [program](#page-38-0)met IBM Setup [Utility",](#page-38-0) på side 27 for at få vist faciliteterne for den model, du bruger.

### **Mikroprocessor**

- Intel Pentium 4-processor med HyperThreading
- Intel Pentium 4-processor
- Intel Celeron-processor
- Intern cache (størrelse afhænger af modellen)

### **Hukommelse**

Understøtter to DIMM-modeller (Dual Inline Memory Module) med 184 ben. I hver DIMM-sokkel kan du installere op til 1 GB af PC2700 DDR (Double Data Rate) SDRAM-moduler (Synchronous Dynamic Random Access Memory). Samlet hukommelse, maks. op til 2 GB.

### **Interne drev**

- v 3,5 tommers, halvhøjde (slankt) diskettedrev (visse modeller)
- Harddisk
- v Cd-, dvd-, dvd/cd-RW-, cd-RW- eller IBM Multi-Burner optisk drev (visse modeller)

### **Videosubsystem**

Indbygget Intel Extreme Graphics 2-kontrolenhed til en VGA-skærm (Video Graphics Array)

### **Lydsubsystem**

Den indbyggede AC'97-lydkontrolenhed indeholder fire lydstik.

- v Stik til mikrofon og hovedtelefon på forsiden
- v Stik til lydindgang og lydudgang på bagsiden

### **Tilslutningsmuligheder**

- Indbygget Intel Ethernet-kontrolenhed (10/100 mbit/s), der kan anvende Wake on LAN (visse modeller)
- Indbygget Intel Ethernet-kontrolenhed (10/100/1000 mbit/s), der kan anvende Wake on LAN (visse modeller)
- v PCI V.90-data/faxmodem (Peripheral Component Interconnect) (visse modeller)

#### **Systemstyringsfunktioner**

- v RPL (Remote Program Load) og DHCP (Dynamic Host Configuration Protocol)
- Wake on LAN
- v Wake on Ring. Denne facilitet kaldes Serial Port Ring Detect for et eksternt modem og Modem Ring Detect for et internt PCI-modem i programmet IBM Setup Utility.
- Ekstern administration
- Automatisk start via startsekvens
- SM BIOS (System Management) og SM-software
- Mulighed for at lagre resultater af POST-hardwaretest

### **I/O-faciliteter**

- 25-bens ECP (Extended Capabilities Port) (ECP)/EPP (Extended Parallel Port)
- To 9-bens serielle stik
- v Otte USB 2.0-stik (to på forsiden og seks på bagsiden)
- v Stik til PS/2-mus
- v Stik til PS/2-tastatur
- v Ethernet-stik
- VGA-skærmstik
- To lydstik (lydindgang og lydudgang) på bagsiden
- v To lydstik på forsiden (mikrofon og hovedtelefon)

### **Udvidelsesmuligheder**

- To 32 bit PCI-adapterporte i fuld højde
- To DIMM-hukommelsesstik

### **Strøm**

- 200 watt strømforsyningsenhed med manuel spændingsvælgerkontakt
- v Automatisk skift mellem 50 og 60 Hz inputfrekvens
- Udvidet funktionsstyring (APM)
- ACPI-understøttelse (Advanced Configuration and Power Interface)

### **Sikkerhedsfunktioner**

- Bruger- og administratorkodeord
- Mulighed for at installere en Kensington-kabellås
- v Huller til installation af en u-bolt
- v Nøglelås til topdækslet (ekstraudstyr)
- Kontrol af startsekvens
- v Start uden diskettedrev, tastatur eller mus
- v I/O-styring af diskettedrev og harddisk
- v I/O-styring af den serielle og parallelle port
- v Sikkerhedsprofil efter enhed

### **Forudinstallerede programmer**

Nogle computere leveres med forudinstallerede programmer. Styresystemet, styreprogrammerne til de indbyggede faciliteter og andre programmer er allerede installeret.

**Styresystem (forudinstalleret)** (afhænger af modellen)

**Bemærk:** Ikke alle lande og områder har disse styresystemer.

- Windows XP Home
- Windows XP Professional
- Windows 2000

# <span id="page-15-0"></span>**Ekstraudstyr**

Der findes følgende ekstraudstyr:

- Eksternt udstyr
	- Parallelle enheder, f.eks. printere og eksterne drev
	- Serielle enheder, f.eks. eksterne modem og digitale kameraer
	- Lydudstyr, f.eks. eksterne højtalere
	- USB-enheder, f.eks. printere, joystick og scannere
	- Sikkerhedsudstyr, f.eks. en kabellås
	- Skærme
- Internt udstyr
	- System hukommelse, kaldet DIMM (Dual Inline Memory Module)
	- PCI-adaptere (Peripheral Component Interconnect)
	- Cd-, dvd-ROM- eller cd-RW-drev, harddisk, diskettedrev og andre drev til flytbare lagermedier

De seneste oplysninger om tilgængeligt udstyr findes på følgende World Wide Web-adresser:

- http://www.ibm.com/pc/us/options/
- http://www.ibm.com/pc/support/

Du kan også få oplysninger ved at ringe til følgende telefonnumre:

- v I USA: Ring 1-800-IBM-2YOU (1-800-426-2968).
- v I Canada: Ring 1-800-565-3344 eller 1-800-IBM-4YOU.
- v I andre lande: Kontakt forhandleren.

# <span id="page-16-0"></span>**Specifikationer**

Dette afsnit beskriver computerens specifikationer. Du kan finde de nyeste oplysninger i *brugervejledningen* for den computermodel og -type, du bruger, på:

http://www.ibm.com/pc/support/

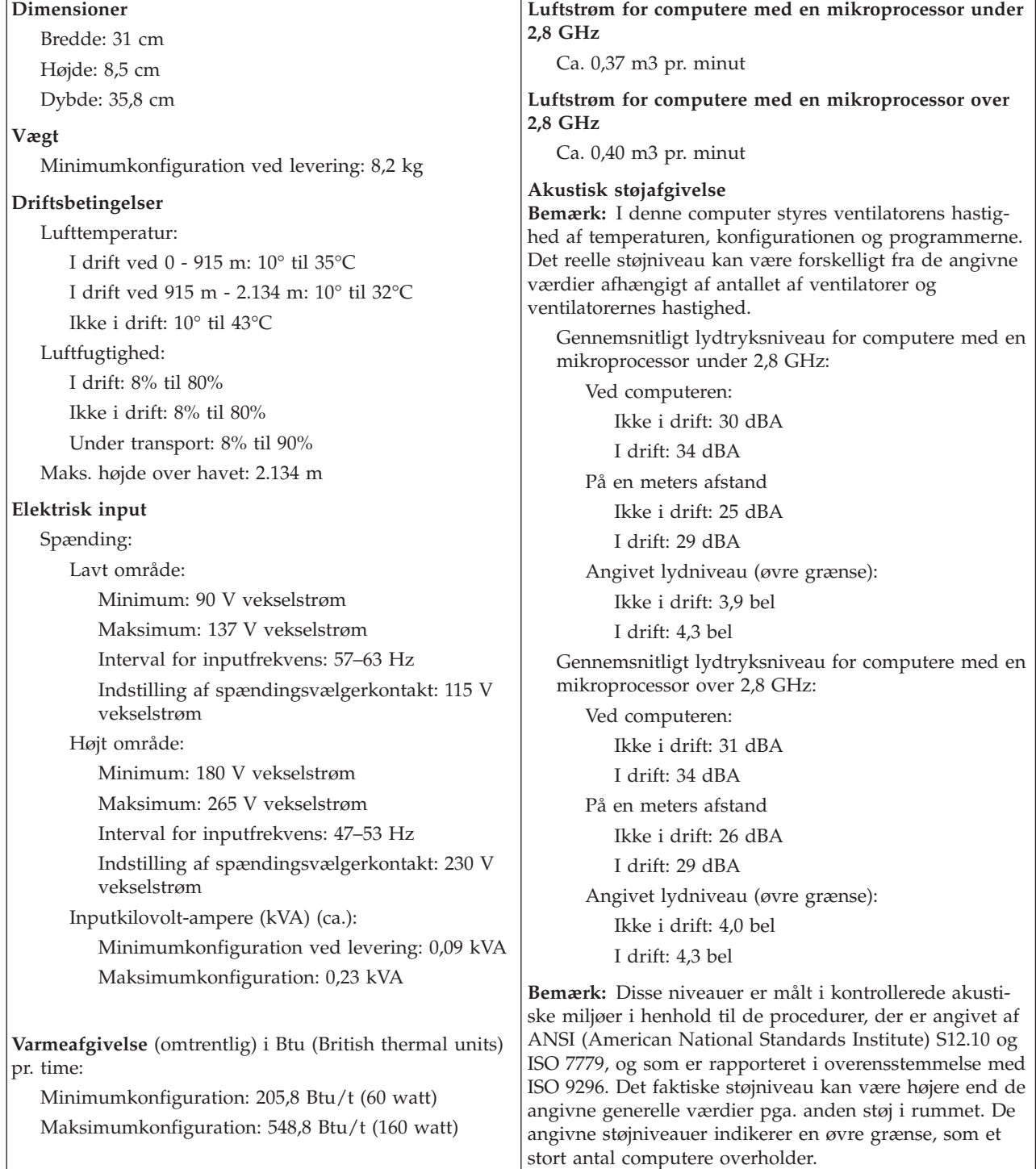

# <span id="page-17-0"></span>**Placering af computeren**

Du skal placere computeren på en af de måder, der vises nedenfor, for at sikre, at de interne komponenter ikke overophedes.

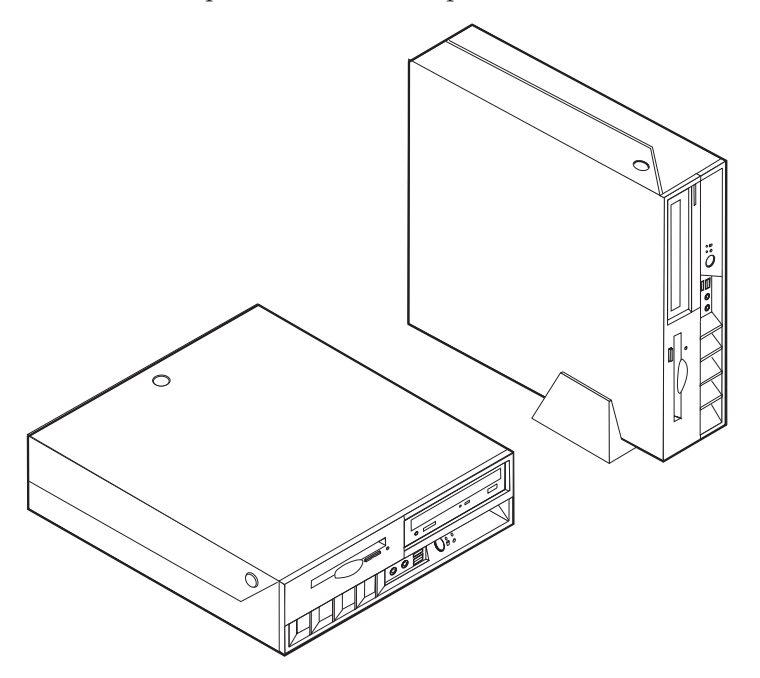

# <span id="page-18-0"></span>**Kapitel 2. Installation af udstyr**

Dette kapitel indeholder oplysninger om, hvordan du installerer ekstra hukommelse, PCI-adaptere, drev og sikkerhedsfaciliteter. Når du installerer udstyr, skal du følge denne vejledning sammen med den vejledning, der leveres sammen med udstyret. Brug også denne fremgangsmåde, hvis du udskifter dette udstyr som en CRU (Customer Replaceable Unit). Tillæg A, ["Udskiftning](#page-42-0) af CRU'er (Customer [Replaceable](#page-42-0) Unit)", på side 31 indeholder flere oplysninger om andre CRU'er.

**Vigtigt!**

Læs "Vigtige [sikkerhedsforskrifter"](#page-6-0) på side v, før du installerer eller fjerner udstyr. Disse forskrifter hjælper dig med at arbejde sikkert.

### **Håndtering af enheder, der er følsomme over for statisk elektricitet**

Statisk elektricitet er ikke skadelig for mennesker. Imidlertid kan det beskadige computerens dele og udstyr.

Når du installerer ekstraudstyr, må du *ikke* åbne den antistatiske pose med udstyret, før du får besked på det.

Tag følgende forholdsregler, når du håndterer udstyr og andre computerkomponenter, så de ikke bliver beskadiget pga. statisk elektricitet:

- v Begræns dine bevægelser. Når du bevæger dig, skabes der statisk elektricitet omkring dig.
- Håndtér altid komponenterne forsigtigt. Tag fat i kanterne på adaptere og hukommelsesmoduler. Rør aldrig ved kredsløbene.
- Lad ikke andre røre ved komponenterne.
- v Når du installerer nyt udstyr, skal du lade udstyret i transportposen røre ved udvidelsesportens metaldæksel eller ved en anden umalet metalflade på computeren i mindst to sekunder. Det reducerer statisk elektricitet i posen og fra din krop.
- v Hvis det er muligt, skal du installere udstyret direkte i computeren, når du har taget det ud af posen, uden at lægge det fra dig. Hvis det ikke er muligt, skal du lægge den antistatiske pose på en plan overflade og lægge udstyret på posen.
- v Du må ikke lægge udstyret på computerens dæksel eller på andet metallisk materiale.

### **Installation af eksternt udstyr**

Dette afsnit indeholder oplysninger om de forskellige stik, du kan bruge til at tilslutte eksternt udstyr, f.eks. højtalere, en printer eller scanner. Når du installerer ekstraudstyr, skal der ud over den fysiske forbindelse også nogle gange installeres ekstra programmer. Når du installerer eksterne enheder, kan du bruge oplysningerne i dette afsnit til at finde det korrekte stik, og oplysningerne, som leveres sammen med udstyret, til selve tilslutningen og til installation af de nødvendige programmer eller styreprogrammer.

# <span id="page-19-0"></span>**Stik på computerens forside**

Nedenstående illustration viser placeringen af stik på computerens forside.

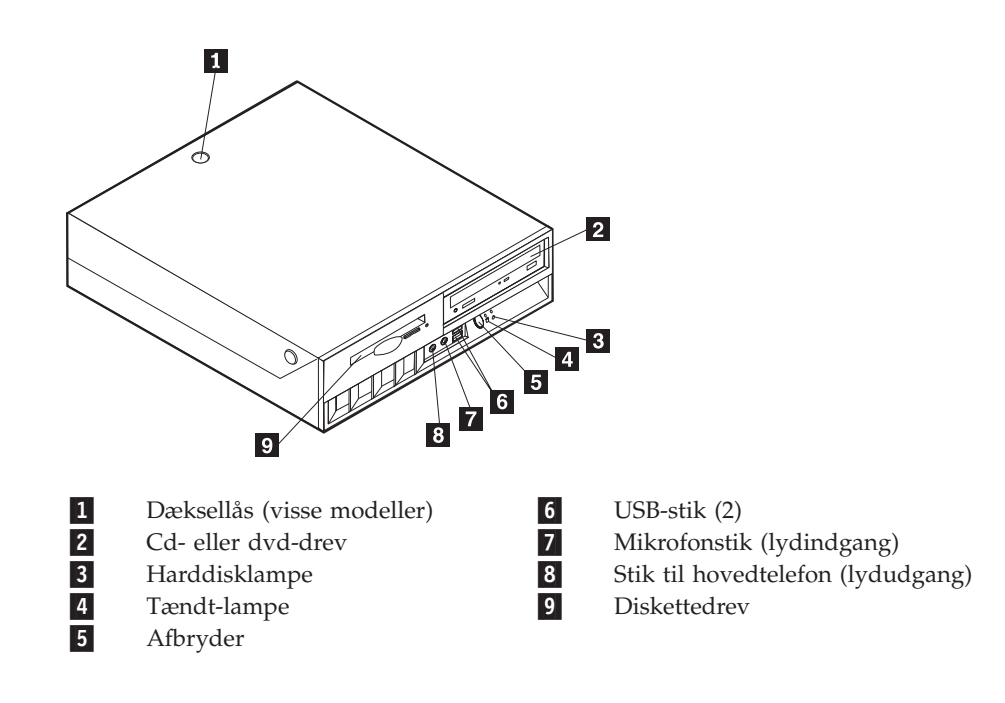

# <span id="page-20-0"></span>**Stik på computerens bagside**

Nedenstående illustration viser placeringen af stik på computerens bagside.

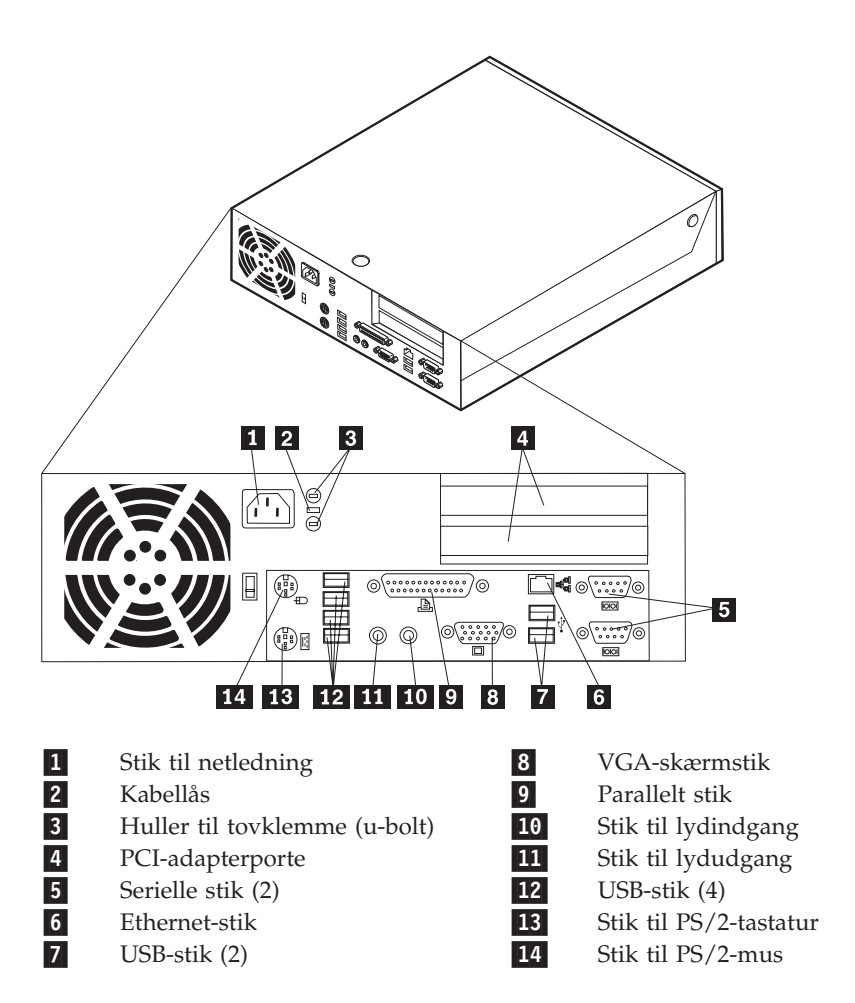

**Bemærk:** Nogle af stikkene på computerens bagside har en bestemt farve, som du kan bruge, når du skal slutte kabler til computeren.

# **Hent styreprogrammer**

Du kan hente styreprogrammer til styresystemer, som ikke er forudinstalleret, på internetadressen http://www.ibm.com/pc/support/ på World Wide Web. Der findes en installationsvejledning i de README-filer, der leveres sammen styreprogramfilerne.

# <span id="page-21-0"></span>**Åbning af dækslet**

### **Vigtigt!**

Læs afsnittet "Vigtige [sikkerhedsforskrifter"](#page-6-0) på side v og afsnittet ["Håndte](#page-18-0)ring af enheder, der er følsomme over for statisk [elektricitet"](#page-18-0) på side 7, før du åbner dækslet.

Gør følgende for at åbne dækslet:

- 1. Afslut styresystemet, fjern alle medier (disketter, cd'er eller bånd) fra drevene, og sluk for alle tilsluttede enheder og computeren.
- 2. Tag alle netledningerne ud af stikkontakterne.
- 3. Tag alle kabler ud af computeren. Det gælder netledninger, I/O-kabler (Input/Output) og andre kabler, der er tilsluttet computeren.
- 4. Afmontér støttefoden, hvis den er monteret.
- 5. Lås dækslet op, hvis der er installeret en dæksellås.
- 6. Tryk de to knapper ind, og drej topdækslet opad, som vist på illustrationen.

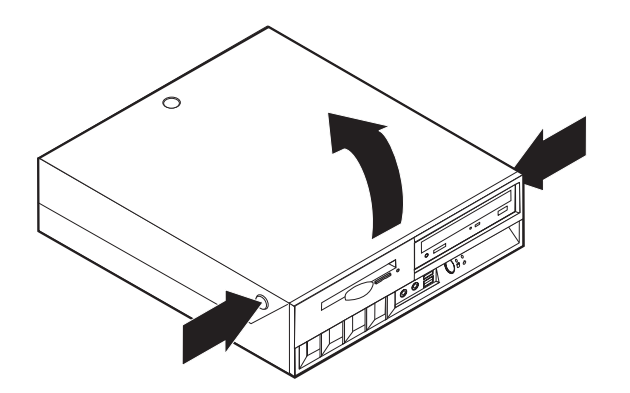

# <span id="page-22-0"></span>**Placering af komponenter**

Følgende illustration viser placeringen af computerens forskellige komponenter.

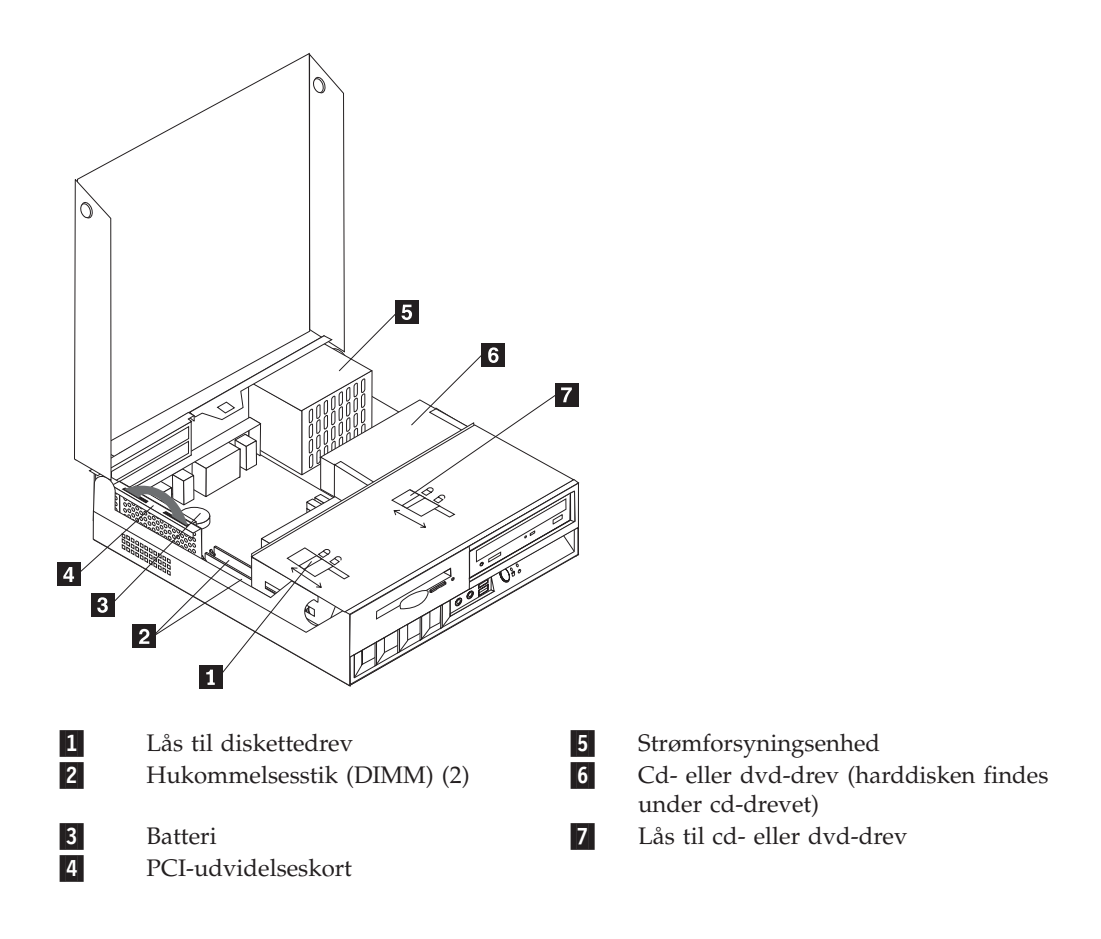

# <span id="page-23-0"></span>**Adgang til systemkortets komponenter og drev**

Du skal måske dreje drevbåsen opad og fjerne PCI-udvidelseskortet og -adapterne for at få adgang til komponenterne på systemkortet, f.eks. hukommelse, batteriet, jumperen til nulstilling af CMOS/BIOS og de forskellige drev.

Gør følgende for at få adgang til komponenterne på systemkortet og drevene:

- 1. Sluk for computeren.
- 2. Åbn dækslet. Læs afsnittet "Åbning af [dækslet"](#page-21-0) på side 10.
- 3. Drej drevbåsen opad, som vist på illustrationen.
	- **Bemærk:** Sørg for at notere placeringen af de kabler, du afmonterer fra drevet eller systemkortet.

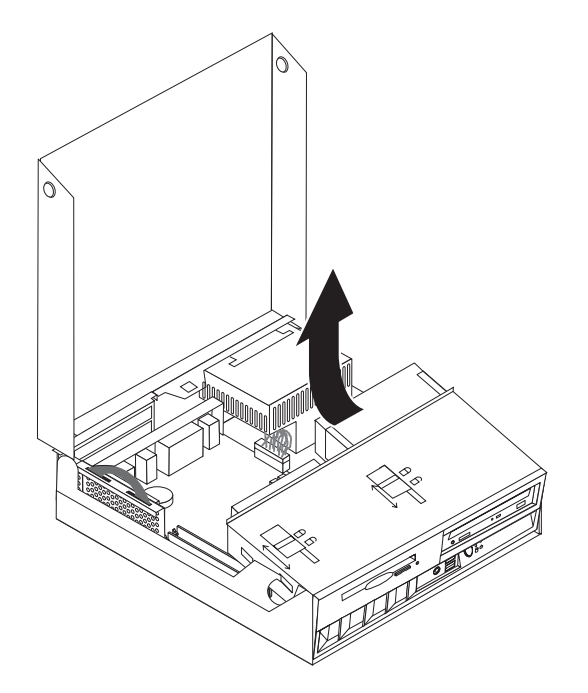

4. Hvis der er installeret PCI-adaptere, skal du afmontere PCI-udvidelses- og adapterkortene. Du må ikke afmontere adaptere fra udvidelseskortet. Læs "Installation af [PCI-adaptere"](#page-26-0) på side 15.

# <span id="page-24-0"></span>**Identifikation af delene på systemkortet**

Systemkortet, også kaldt *planar* eller *motherboard*, er computerens hovedkredsløbskort. Det har andre grundlæggende computerfunktioner og kan arbejde med mange forskellige enheder, der er forudinstalleret af IBM, eller som du kan installere.

Følgende illustration viser placeringen af delene på systemkortet.

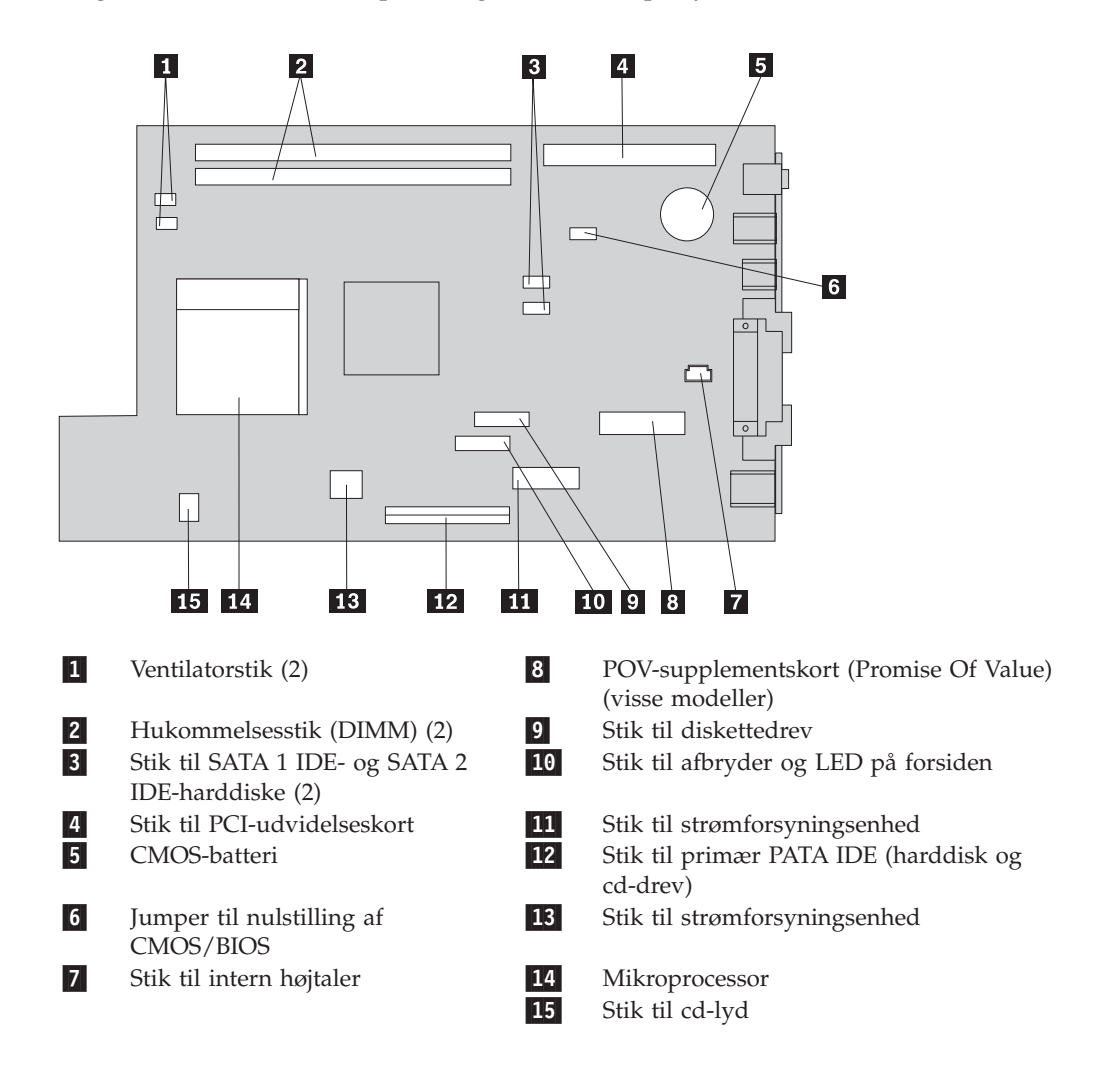

# <span id="page-25-0"></span>**Installation af hukommelse**

Computeren indeholder to stik, hvor du kan installere DIMM-moduler (Dual Inline Memory Modul), som giver op til 2 GB systemhukommelse.

Du skal være opmærksom på følgende, når du installerer hukommelse:

- v Brug 2,5 V, DDR SDRAM-moduler (Double Data Rate Synchronous Dynamic Random Access Memory) med 184 ben, ikke-ECC DIMM-moduler.
- v Brug 128 MB, 256 MB, 512 MB eller 1 GB (når de bliver tilgængelige) DIMMmoduler i enhver kombination.

**Bemærk:** Du kan kun bruge DDR SDRAM DIMM-moduler.

Gør følgende for at installere DIMM-moduler:

- 1. Få adgang til systemkortet. Læs "Adgang til [systemkortets](#page-23-0) komponenter og [drev"](#page-23-0) på side 12.
- 2. Find DIMM-stikkene. Læs ["Identifikation](#page-24-0) af delene på systemkortet" på side [13.](#page-24-0)
- 3. Åbn fastgørelsesklemmerne.

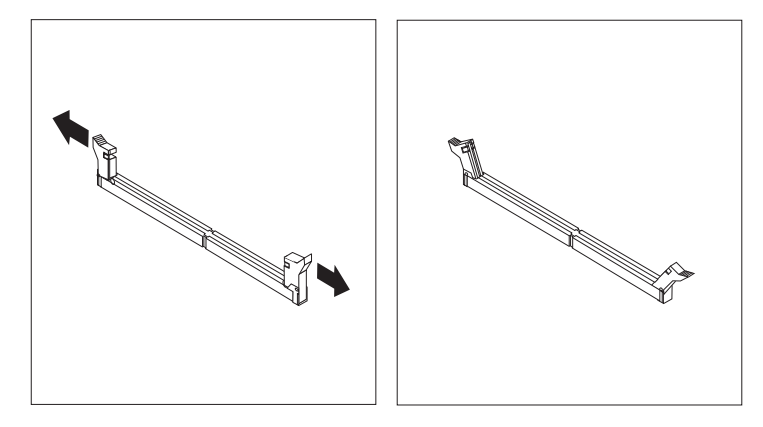

4. Kontrollér, at indhakket på DIMM-modulet passer med tappen på stikket. Skub eller indsæt hukommelsesmodulet lige ned i stikket, indtil fastgørelsesklemmerne er låste.

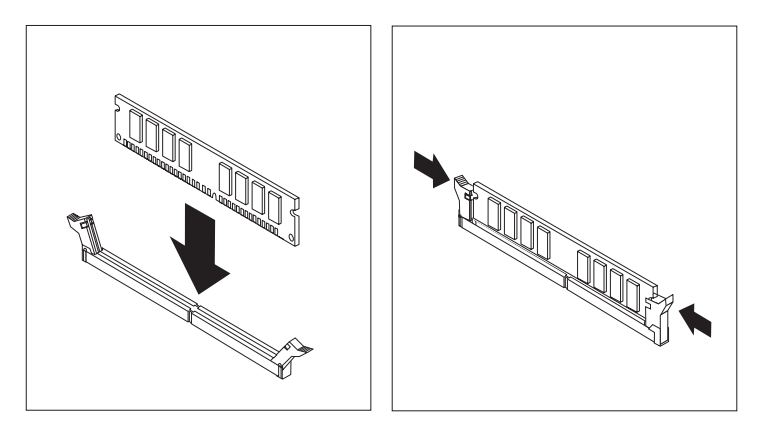

- 5. Montér PCI-udvidelseskortet og -adapterne, hvis du afmonterede dem.
- 6. Sæt drevene tilbage i deres oprindelige position.
- 7. Montér dækslet igen. Læs "Lukning af dækslet og [tilslutning](#page-36-0) af kablerne" på [side](#page-36-0) 25.

# <span id="page-26-0"></span>**Installation af PCI-adaptere**

Dette afsnit beskriver, hvordan du installerer og fjerner PCI-adaptere. Computeren indeholder et udvidelseskort med to PCI-udvidelsesporte.

Sådan installerer du en PCI-adapter:

- 1. Åbn dækslet. Læs afsnittet "Åbning af [dækslet"](#page-21-0) på side 10.
- 2. Mens du trykker det venstre hjørne af computerrammen ned, skal du trække håndtaget opad for at fjerne PCI-udvidelseskortet og de adaptere, der er installeret.

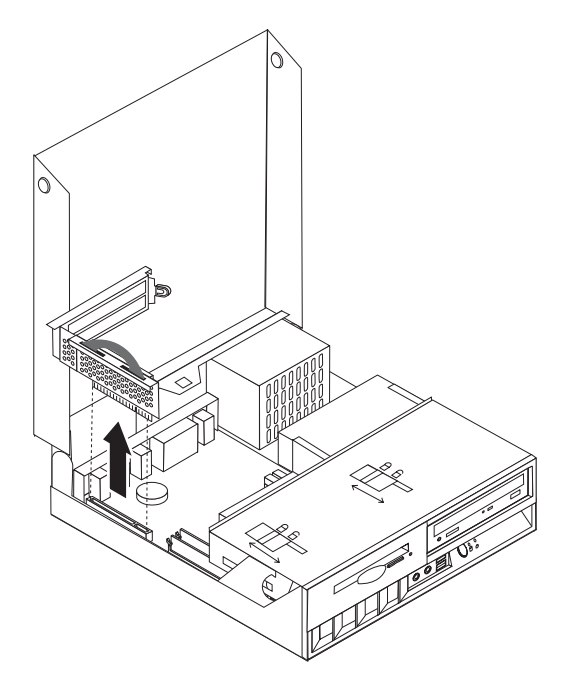

- 3. Fjern adapterportens dæksellås og portdæksel til udvidelsesporten.
- 4. Tag adapteren ud af den antistatiske pose.
- 5. Installér adapteren i den tilsvarende port på PCI-udvidelseskortet.

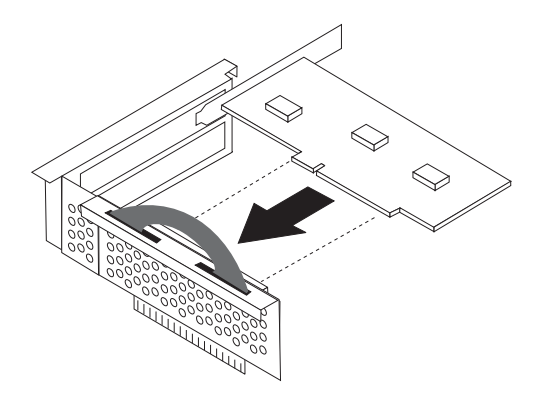

- <span id="page-27-0"></span>6. Placér adapterportens dæksellås for at fastgøre adapterne.
- 7. Installér PCI-udvidelseskortet og -adapterne igen.
- 8. Luk dækslet. Læs afsnittet "Lukning af dækslet og [tilslutning](#page-36-0) af kablerne" på [side](#page-36-0) 25.

### **Næste trin:**

- v Hvis du vil fortsætte med en anden enhed: Fortsæt med det pågældende afsnit.
- v Læs afsnittet "Lukning af dækslet og [tilslutning](#page-36-0) af kablerne" på side 25 for at afslutte installationen.

### **Installation af interne drev**

Dette afsnit beskriver, hvordan du afmonterer og installerer interne drev.

Interne drev er enheder i computeren, som bruges til at læse og gemme data. Du kan ikke installere flere drev i computeren, men du vil måske installere drev med en højere kapacitet eller en anden type drev, så computeren kan læse andre medietyper. Nogle af de drev, der kan bruges i computeren, er:

- v Parallel ATA (Advanced Technology Attachment) IDE-harddisk (Integrated Drive Electronics)
- Seriel ATA-harddiskdrev
- Båndstationer
- v Optisk cd-, cd-RW- eller dvd-ROM-drev
- v Diskettedrev og drev til andre flytbare lagermedierdrev

Når du installerer et internt drev, er det vigtigt, at du noterer typen af det drev du installerer.

Følgende illustrationer viser en parallel ATA IDE-harddisk og en seriel ATA IDEharddisk.

### **Parallelt ATA IDE-drev**

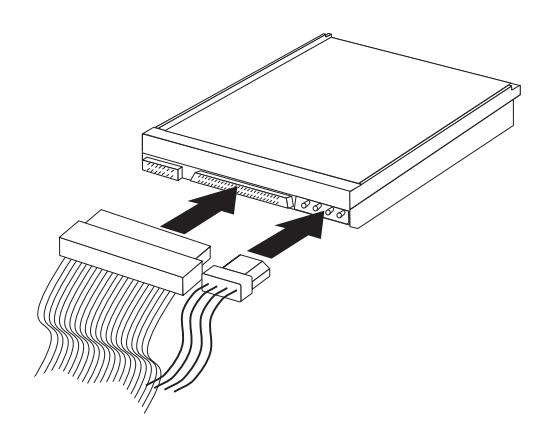

**Serielt ATA IDE-drev**

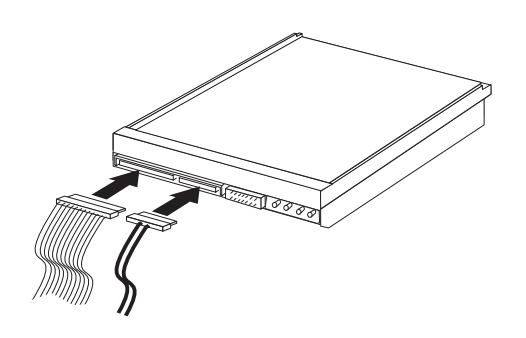

Nedenfor vises de forskellige typer drev og de stik, der bruges til at slutte dem til systemkortet. Hvert drev skal også tilsluttes et strømforsyningskabel fra strømforsyningsenheden.

### **Seriel ATA IDE-harddisk**

Slut dette drev til et SATA 1 IDE- eller SATA 2 IDE-stik

### **Parallel ATA IDE-harddisk**

Slut dette drev til det primære PATA IDE-stik

### **Optisk cd-, cd-RW eller dvd-drev**

Slut dette drev til det primære PATA IDE-stik

### **Diskettedrev**

Slut dette drev til stikket til diskettedrev

# <span id="page-29-0"></span>**Fjern og udskift et optisk cd-, cd-RW- eller dvd-drev**

- 1. Åbn dækslet. Læs afsnittet "Åbning af [dækslet"](#page-21-0) på side 10.
- 2. Drej drevbåsen opad for at få adgang til kabelstikkene. Se afsnittet ["Adgang](#page-23-0) til [systemkortets](#page-23-0) komponenter og drev" på side 12 og "Placering af [komponenter"](#page-22-0) på [side](#page-22-0) 11.
- 3. Afmontér signal- og strømforsyningskablet fra drevet.

**Bemærk:** Du kan bruge de blå stropper, når du afmonterer kablerne.

- 4. Skub låsen 1 til positionen Ulåst.
- 5. Åbn lågen på forsiden af drevet, og skub det ud gennem computerens forside.

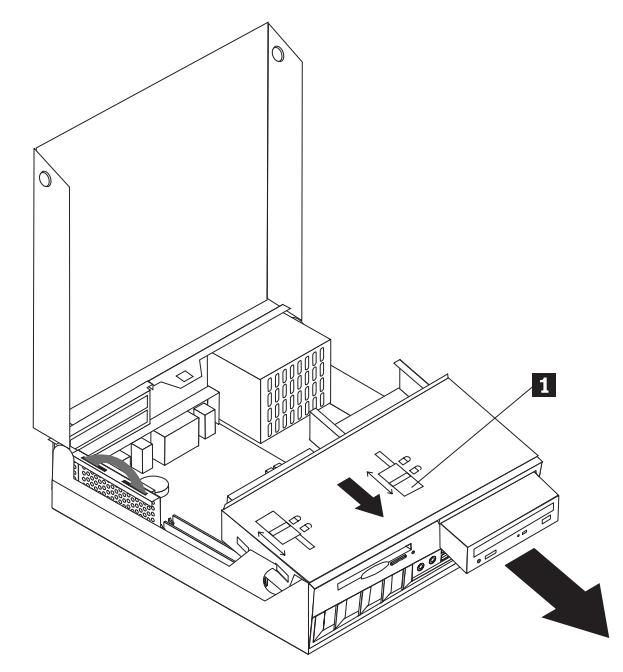

- 6. Installér det nye drev i båsen.
- 7. Skub låsen **1** til positionen Låst, og luk lågen på forsiden af drevet.
- 8. Hvis du udskifter et eksisterende drev, skal du placere master/slave-jumperen på drevet i den samme position som på det drev, du udskifter. Hvis du installerer et ekstra drev, skal du placere master/slave-jumperen på drevet, så det fungerer som slavedrev. Læs også den vejledning, der leveres med drevet.
- 9. Fortsæt med afsnittet "Tilslut et [IDE-drev"](#page-32-0) på side 21 for at tilslutte drevet.

### **Næste trin:**

- v Hvis du vil fortsætte med en anden enhed: Fortsæt med det pågældende afsnit.
- v Læs afsnittet "Lukning af dækslet og [tilslutning](#page-36-0) af kablerne" på side 25 for at afslutte installationen.

# <span id="page-30-0"></span>**Fjern og udskift en harddisk**

- 1. Åbn dækslet. Læs afsnittet "Åbning af [dækslet"](#page-21-0) på side 10.
- 2. Drej drevbåsen opad for at få adgang til kabelstikkene. Se afsnittet ["Adgang](#page-23-0) til [systemkortets](#page-23-0) komponenter og drev" på side 12 og ["Placering](#page-22-0) af [komponenter"](#page-22-0) på side 11.
- 3. Hvis der er installeret et cd-drev, kan det hjælpe, hvis du afmonterer signalkablet fra drevet, da du så har adgang til harddiskens kabler.

**Bemærk:** Du kan bruge de blå stropper, når du afmonterer kablerne.

- 4. Afmontér signal- og strømforsyningskablet fra harddisken.
- 5. Drej harddisken og monteringsrammen bagud ved at trække i det blå håndtag.

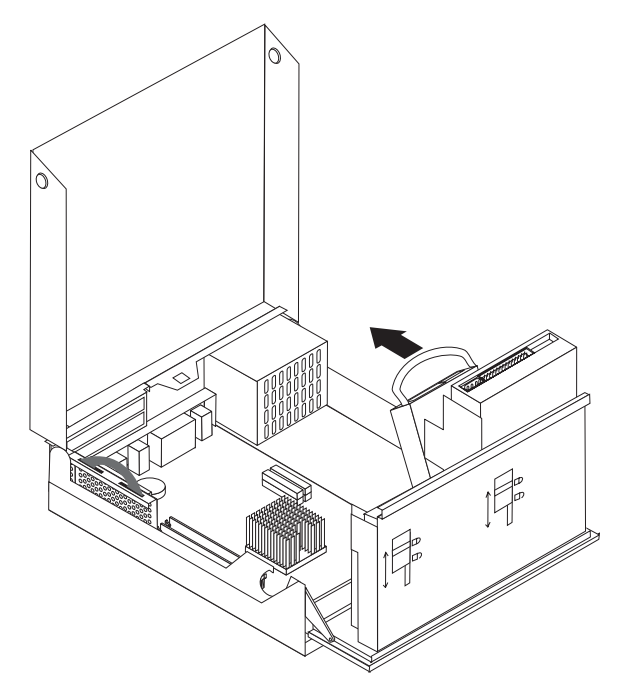

- 6. Løft harddisken og støtterammen op for at fjerne dem. Du afmonterer drevet fra støtterammen ved at bøje rammen.
- 7. Installér den nye harddisk i støtteramme, og placér rammen i porten.
- 8. Drej harddisken og støtterammen mod computerens forside, indtil de sidder fast.
- 9. Hvis du udskifter et eksisterende drev, skal du placere master/slave-jumperen på drevet i den samme position som på det drev, du udskifter. Hvis du installerer et ekstra drev, skal du placere master/slave-jumperen på drevet, så det fungerer som slavedrev. Læs også den vejledning, der leveres med drevet.
- 10. Afhængigt af den type harddisk, du installerer, skal du fortsætte med ["Tilslut](#page-32-0) en seriel [ATA-harddisk"](#page-32-0) på side 21 eller "Tilslut et [IDE-drev"](#page-32-0) på side 21.
	- **Bemærk:** Husk at tilslutte cd-drevets signalkabel igen, hvis du har afmonteret det.

### <span id="page-31-0"></span>**Næste trin:**

- v Hvis du vil fortsætte med en anden enhed: Fortsæt med det pågældende afsnit.
- v Læs afsnittet "Lukning af dækslet og [tilslutning](#page-36-0) af kablerne" på side 25 for at afslutte installationen.

# **Fjern og udskift et diskettedrev**

- 1. Åbn dækslet. Læs afsnittet "Åbning af [dækslet"](#page-21-0) på side 10.
- 2. Skub låsen 1 til positionen Ulåst.

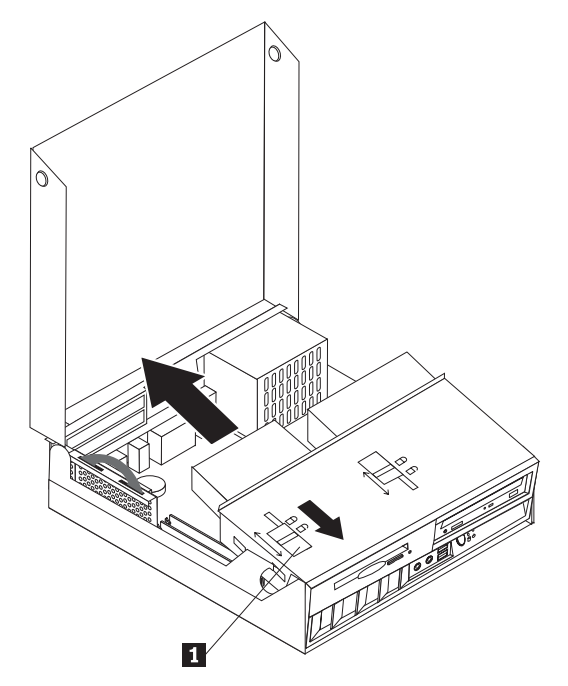

- 3. Skub drevet så langt mod computerens bagside, at der er adgang til det flade kabelstik på drevet, og afmontér det flade kabel fra drevet.
- 4. Drej drevbåsen opad, og fjern diskettedrevet.

Sådan installerer du et nyt diskettedrev:

- 1. Skub det nye drev delvist ind i båsen bagfra.
- 2. Slut det flade kabel til det nye drev.
- 3. Skub drevet helt ind i båsen, og skub låsen **1** til positionen Låst.

### **Næste trin:**

- v Hvis du vil fortsætte med en anden enhed: Fortsæt med det pågældende afsnit.
- v Læs afsnittet "Lukning af dækslet og [tilslutning](#page-36-0) af kablerne" på side 25 for at afslutte installationen.

# <span id="page-32-0"></span>**Tilslut en seriel ATA-harddisk**

- 1. Find det signalkabel, der leveres sammen med computeren eller det nye drev.
	- **Bemærk:** Når du udskifter en parallel ATA-harddisk med en seriel ATA-harddisk, skal du bruge et signalkabel. Det leveres ikke sammen med computeren.
- 2. Find SATA-stikkene på systemkortet. Læs afsnittet ["Identifikation](#page-24-0) af delene på [systemkortet"](#page-24-0) på side 13.
- 3. Slut den ene ende af signalkablet til drevet, og den anden ende til SATA 1 IDEeller SATA 2 IDE-stikket på systemkortet.

**Bemærk:** Der er ingen forskel på SATA-stikkene.

- 4. Slut strømforsyningskablet til drevet.
- 5. Sæt drevbåsen tilbage til den normale position.

### **Næste trin:**

- v Hvis du vil fortsætte med en anden enhed: Fortsæt med det pågældende afsnit.
- v Læs afsnittet "Lukning af dækslet og [tilslutning](#page-36-0) af kablerne" på side 25 for at afslutte installationen.

# **Tilslut et IDE-drev**

- 1. Find signalkablet med tre stik, der leveres sammen med computeren. Den ene ende af kablet er tilsluttet IDE-stikket på systemkortet. Du kan tilslutte to drev med de to andre stik.
- 2. Kontrollér, at den ene ende af signalkablet er tilsluttet det primære PATA-stik på systemkortet. Læs afsnittet ["Identifikation](#page-24-0) af delene på systemkortet" på [side](#page-24-0) 13.
- 3. Slut et af stikkene på signalkablet til det drev, du installerer.

**Bemærk:** Når du tilslutter en harddisk, skal du kontrollere, at du slutter den til stikket på enden af kablet. Brug det andet stik til det optiske drev.

- 4. Slut strømforsyningskablet til drevet.
- 5. Hvis du har et kabel til cd-lyd (leveres ikke sammen med computeren), skal du slutte det til drevet og til systemkortet. Placeringen af cd-lydstikket vises i afsnittet ["Identifikation](#page-24-0) af delene på systemkortet" på side 13.
- 6. Sæt drevbåsen tilbage til den normale position.
- **Næste trin:**
- v Hvis du vil fortsætte med en anden enhed: Fortsæt med det pågældende afsnit.
- v Læs afsnittet "Lukning af dækslet og [tilslutning](#page-36-0) af kablerne" på side 25 for at afslutte installationen.

# <span id="page-33-0"></span>**Installation af sikkerhedsfunktioner**

Der findes flere typer sikkerhedslåse, som kan forhindre tyveri og uautoriseret adgang til computeren. Følgende afsnit kan hjælpe dig med at identificere og installere de forskellige typer låse, som er tilgængelige til computeren. Ud over fysiske låse, kan du forhindre uautoriseret brug af computeren via programnøgler, der låser tastaturet, indtil det korrekte kodeord er indtastet.

Kontrollér, at de sikkerhedskabler, du installerer, ikke påvirker de andre kabler i computeren.

# **Identificér sikkerhedslåse**

Følgende illustration kan hjælpe dig med at identificere de forskellige typer sikkerhedslåse, computeren måske er udstyret med.

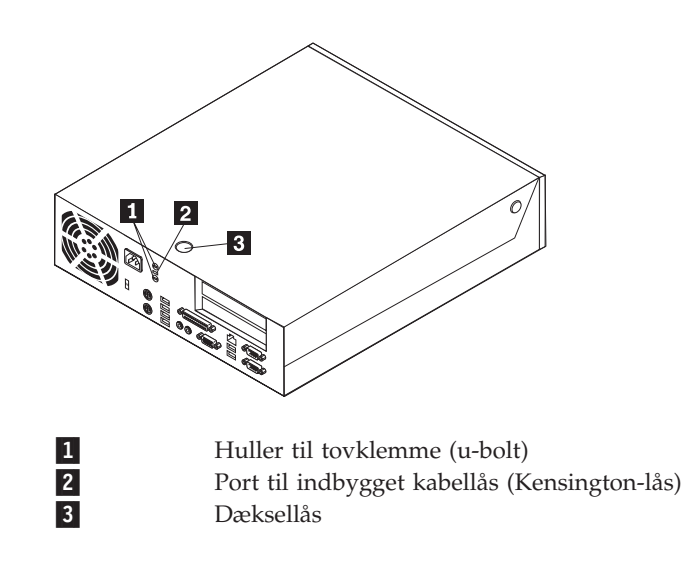

# <span id="page-34-0"></span>**Integreret sikkerhedskabel**

Med en indbygget kabellås (kaldes også for en Kensington-lås), kan du fastgøre computeren til et bord eller et andet fast objekt. Kabellåsen sluttes til sikkerhedsporten på bagsiden af computeren, og den fungerer sammen med en nøgle. Det er den samme type lås, som de låse, der bruges på mange bærbare computere. Du kan bestille et sikkerhedskabel direkte fra IBM. Besøg http://www.pc.ibm.com/support, og søg efter *Kensington*.

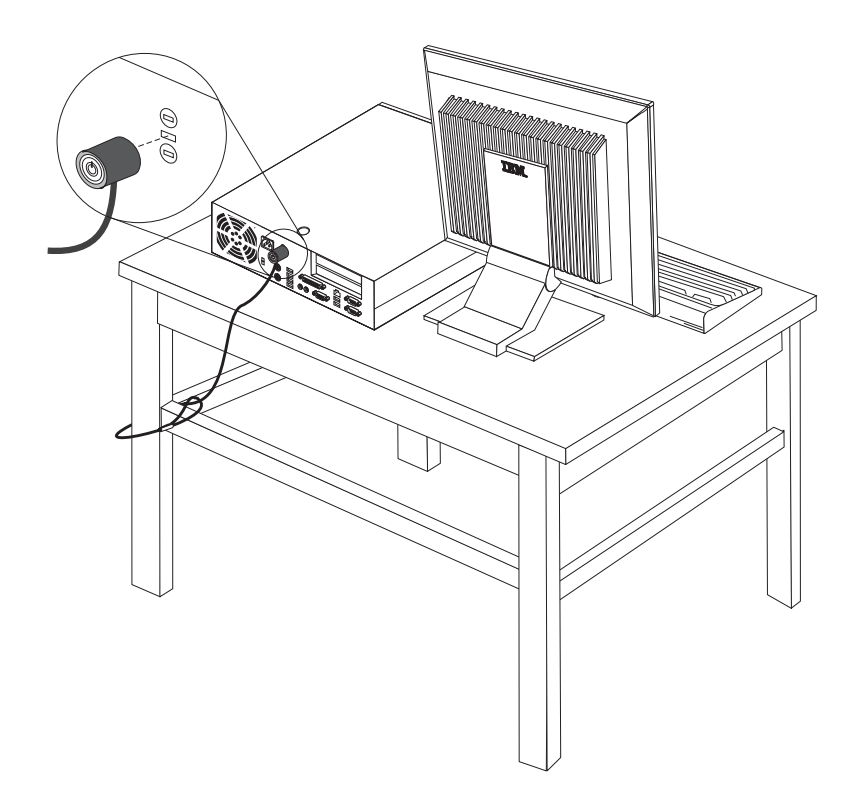

# <span id="page-35-0"></span>**Tovklemme**

Vha. en 5 mm tovklemme (kaldes også for en u-bolt), et stålkabel og en hængelås kan du fastgøre computeren til et bord eller et andet fast objekt. Der findes pynteskruer på bagsiden af rammen på de computere, der kan bruge en tovklemme.

### **Sådan installerer du en tovklemme:**

- 1. Afmontér dækslet. Læs afsnittet "Åbning af [dækslet"](#page-21-0) på side 10.
- 2. Brug værktøj, f.eks. en skruetrækker, til at fjerne de to metalpynteskruer.
- 3. Indsæt en tovklemme på bagsiden af rammen, og installér boltene med en svensknøgle eller en fastnøgle.
- 4. Montér dækslet igen.
- 5. Før sikkerhedskablet gennem tovklemmen og rundt om en genstand, der ikke er en bygningsdel, og som ikke er fastgjort til bygning eller fundament, men som det ikke kan fjernes fra. Luk derefter kablets ender sammen med en lås.

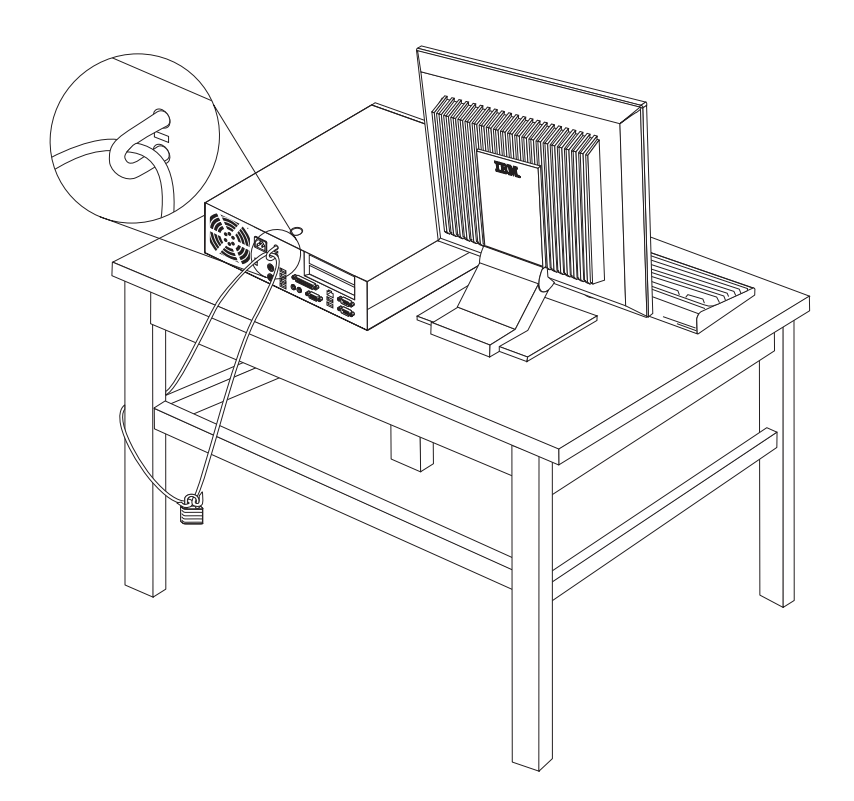

# **Dæksellås**

Computeren leveres med en indbygget systemlås eller en mulighed for at installere en systemlås, som dem, der produceres af Illinois Lock Company. Postadressen er: Illinois Lock Company 301 W. Hintz Road Wheeling, IL 60090-5754 USA

# **Beskyttelse vha. kodeord**

Du kan forhindre uautoriseret brug af computeren ved at bruge programmet IBM Setup Utility til at angive et kodeord. Når du tænder for computeren, skal du indtaste kodeordet for at kunne bruge tastaturet.
### <span id="page-36-0"></span>**Sletning af glemt kodeord (nulstil CMOS)**

Dette afsnit omhandler glemte kodeord. Der er flere oplysninger om glemte kodeord i Access IBM.

**Bemærk:** På visse modeller er der installeret et POV-supplementskort på systemkortet. På disse modeller er kodeordet gemt i EEPROM på POV-kortet, og det kan ikke slettes. Placeringen af POV-kortet vises i afsnit ["Identifi](#page-24-0)kation af delene på [systemkortet"](#page-24-0) på side 13.

Gør følgende for at slette et glemt kodeord:

- 1. Se afsnittet "Adgang til [systemkortets](#page-23-0) komponenter og drev" på side 12.
- 2. Find jumperen til nulstilling af CMOS/BIOS på systemkortet. Læs ["Identifika](#page-24-0)tion af delene på [systemkortet"](#page-24-0) på side 13.
- 3. Fjern jumperen fra standardpositionen (ben 1 og 2) til vedligeholdelses- eller konfigurationspositionen (ben 2 og 3).
- 4. Installér PCI-udvidelseskortet og -adapterne, hvis du afmonterede dem.
- 5. Sæt drevbåsen tilbage, og montér de kabler, du har afmonteret.
- 6. Luk dækslet, og tilslut strømforsyningskablet. Læs afsnittet "Lukning af dækslet og tilslutning af kablerne".
- 7. Genstart computeren, lad den være tændt i ca. 10 sekunder, og sluk så for den.
- 8. Gentag trin 1.
- 9. Flyt CMOS/BIOS-jumperen tilbage til standardpositionen (ben 1 og 2).
- 10. Montér alle delene, og luk dækslet. Læs afsnittet "Lukning af dækslet og tilslutning af kablerne".

#### **Lukning af dækslet og tilslutning af kablerne**

Når du er færdig med at arbejde med udstyr, skal du installere alle de dele, du har afmonteret, lukke dækslet og tilslutte kabler igen, herunder telefonledninger og strømforsyningskabler. Afhængigt af det installerede udstyr skal du måske bekræfte de opdaterede oplysninger i programmet IBM Setup Utility.

Gør følgende for at lukke dækslet og slutte kablerne til computeren:

- 1. Kontrollér, at alle komponenter er installeret korrekt, og at der ikke befinder sig værktøj eller løse skruer i computeren.
- 2. Fjern de kabler, som kan gøre det besværligt at montere dækslet.
- 3. Kontrollér, at drevbåsen sidder på plads, og at begge drevlåse er i positionen **Låst**. Ellers kan du ikke lukke dækslet.
- 4. Luk dækslet.
- 5. Lås dækslet, hvis der er installeret en dæksellås.
- 6. Hvis computeren skal stå lodret, skal du montere støttefoden.

**Advarsel:** Du skal altid montere støttefoden, når du sætter computeren lodret, for at forhindre overophedning og mulig beskadigelse af komponenterne.

- 7. Slut de eksterne kabler og netledningerne til computeren igen. Læs ["Stik](#page-20-0) på [computerens](#page-20-0) bagside" på side 9.
- 8. Kapitel 3, "Brug af [programmet](#page-38-0) IBM Setup Utility", på side 27, indeholder oplysninger om opdatering af konfigurationen.

# <span id="page-38-0"></span>**Kapitel 3. Brug af programmet IBM Setup Utility**

Programmet IBM Setup Utility findes i computerens EEPROM (Electrically Erasable Programmable Read-Only Memory). Programmet IBM Setup Utility bruges til at få vist og ændre computerens konfiguration, uanset hvilket styresystem du bruger. Indstillingerne i styresystemet kan imidlertid tilsidesætte lignende indstillinger i programmet IBM Setup Utility.

### **Start af programmet IBM Setup Utility**

Gør følgende for at starte programmet IBM Setup Utility:

- 1. Afslut styresystemet, og sluk for computeren.
- 2. Tryk på Enter, og hold den nede, mens du tænder for computeren.
- 3. Slip Enter, når du hører en række bip.
- 4. Tryk på F1, når menuen **Startup Interrupt** vises.

**Bemærk:** Hvis der er angivet et administratorkodeord, vises programmenuen i IBM Setup Utility ikke, før du indtaster dette kodeord.

Programmet IBM Setup Utility starter måske automatisk, hvis POST registrerer, at du har fjernet hardwarekomponenter, eller at du har installeret ny hardware i computeren. Nedenfor vises et eksempel på det første skærmbillede i programmet IBM Setup Utility.

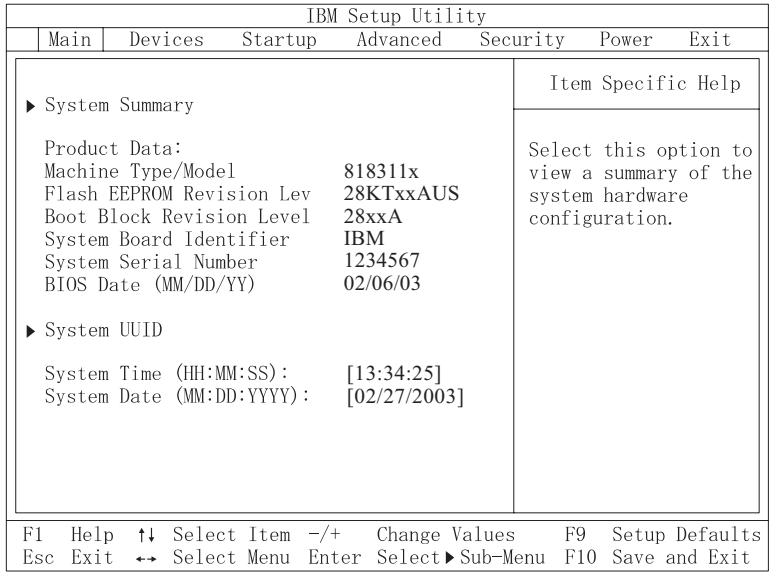

### **Fremvisning og ændring af indstillinger**

Programmenuen i IBM Setup Utility indeholder punkter vedr. systemkonfigurationen.

Når du bruger programmenuen i IBM Setup Utility, skal du bruge tastaturet. De taster, du kan bruge til at udføre forskellige opgaver, vises nederst på skærmbillederne.

### **Afslutning af programmet IBM Setup Utility**

Når du er færdig med at få vist eller ændre indstillingerne, skal du trykke på Esctasten for at vende tilbage til programmenuen i IBM Setup Utility. Du skal måske trykke på Esc-tasten flere gange. Vælg **Save Settings** eller **Save and exit the Setup Utility**, hvis du vil gemme de nye indstillinger. Ellers gemmes dine ændringer ikke.

#### **Brug af kodeord**

Du kan bruge kodeord til at sikre computeren og dine data. Der findes to typer kodeord: Et brugerkodeord og et administratorkodeord. Du behøver ikke at angive et kodeord for at kunne bruge computeren. Hvis du imidlertid vil angive et, skal du læse følgende afsnit.

#### **Brugerkodeord**

Brugerkodeordet forhindrer uautoriserede personer i at få adgang til computeren.

### **Administratorkodeord**

Administratorkodeordet forhindrer uautoriserede personer i at ændre konfigurationsindstillingerne. Hvis du er ansvarlig for at vedligeholde indstillingerne på flere computere, kan du angive et administratorkodeord.

Når du har angivet et administratorkodeord, vises en kodeordsklarmelding, når du starter programmet IBM Setup Utility. Hvis du indtaster et forkert kodeord, vises en fejlmeddelelse. Hvis du indtaster et forkert kodeord tre gange, skal du slukke for computeren og tænde for den igen.

Hvis der er angivet et bruger- og et administratorkodeord, kan du indtaste et af dem. Hvis du imidlertid vil ændre konfigurationsindstillingerne, skal du indtaste administratorkodeordet.

### **Angiv, revidér og slet et kodeord**

Gør følgende for at angive, ændre eller slette et kodeord:

- **Bemærk:** Et kodeord kan være en kombination af op til syv tegn (A Z, a z og 0 - 9).
- 1. Start programmet IBM Setup Utility. Se afsnittet "Start af [programmet](#page-38-0) IBM Setup [Utility"](#page-38-0) på side 27.
- 2. Vælg **Security → Set Passwords** på programmenuen i IBM Setup Utility. Læs oplysningerne, der vises i højre side af skærmen.

#### **Brug af faciliteten Security Profile by Device**

Security Profile by Device bruges til at aktivere eller deaktivere brugeradgang til følgende enheder:

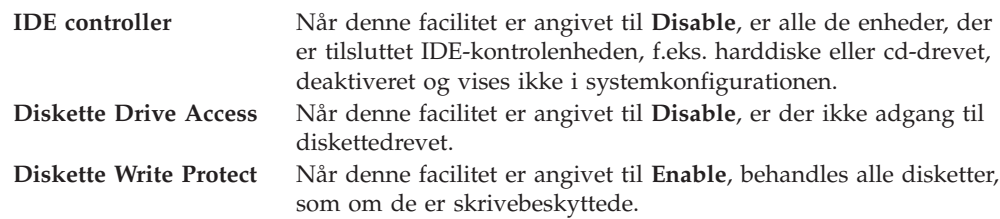

Gør følgende for at angive Security Profile by Device:

- 1. Start programmet IBM Setup Utility. Se afsnittet "Start af [programmet](#page-38-0) IBM Setup [Utility"](#page-38-0) på side 27.
- 2. Vælg **Security** på programmenuen i IBM Setup Utility.
- 3. Vælg **Security Profile by Device**.
- 4. Markér enhederne og indstillingerne, og tryk på Enter.
- 5. Vend tilbage til programmenuen i IBM Setup Utility, vælg **Exit** og herefter **Save Settings** eller **Save and exit the Setup Utility**.

**Bemærk:** Vælg **Exit the Setup Utility without saving**, hvis du ikke vil gemme indstillingerne.

#### **Brug af IDE Drives Setup**

Ud over at vise de forskellige IDE-enheder findes der muligheder for konfiguration af de serielle og parallelle IDE-kontrolenheder:

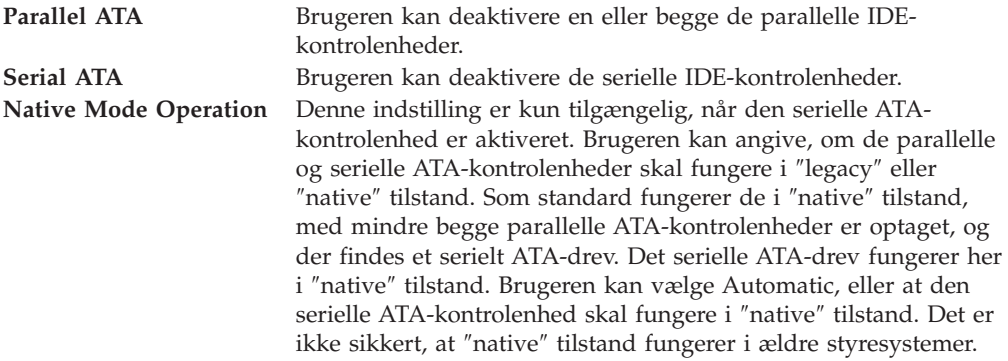

Gør følgende for at konfigurere IDE Drives Setup:

- 1. Start programmet IBM Setup Utility. Se afsnittet "Start af [programmet](#page-38-0) IBM Setup [Utility"](#page-38-0) på side 27.
- 2. Vælg **Devices** på programmenuen i IBM Setup Utility.
- 3. Vælg **IDE Drives Setup**.
- 4. Markér enhederne og indstillingerne, og tryk på Enter.
- 5. Vend tilbage til programmenuen i IBM Setup Utility, vælg **Exit** og herefter **Save Settings**.

#### **Valg af startenhed**

Hvis computeren mod forventning ikke starter fra en enhed, f.eks. cd-drevet, diskettedrevet eller harddisken, skal du bruge en af følgende fremgangsmåder for at vælge en startenhed.

#### **Valg af midlertidig startenhed**

Brug denne fremgangsmåde til at starte fra en startenhed.

**Bemærk:** Du kan ikke starte fra alle cd'er, harddiske og disketter.

1. Sluk for computeren.

2. Tænd for computeren, og vent indtil følgende meddelelse vises på logoskærmbilledet:

(To interrupt normal startup, press Enter)

Tryk på Enter, når du ser denne meddelelse.

- 3. Tryk på F12, når menuen Startup Interrupt vises.
- 4. Markér en startenhed på menuen Startup Device, og tryk på Enter for at starte.

**Bemærk:** Den normale startsekvens ændres ikke, når du vælger en startenhed på menuen Startup Device.

#### **Revidér startsekvensen for enheder**

Gør følgende for at få vist eller ændre den konfigurerede startsekvens for enhederne:

- 1. Start programmet IBM Setup Utility. Se afsnittet "Start af [programmet](#page-38-0) IBM Setup [Utility"](#page-38-0) på side 27.
- 2. Vælg **Startup**.
- 3. Vælg **Startup Sequence**. Læs oplysningerne, der vises i højre side af skærmen.
- 4. Markér enhederne for Primary Startup Sequence, Automatic Startup Sequence og Error Startup Sequence.
- 5. Vælg **Exit** på menuen IBM Setup Utility og derefter **Save Settings** eller **Save and exit the Setup Utility**.

Hvis du har ændret disse indstillinger og vil vende tilbage til standardindstillingerne, skal du vælge **Load Default Settings** på menuen Exit.

#### **Udvidede indstillinger**

På visse computermodeller indeholder menuen Advanced settings indstillingen Enable/Disable HyperThreading. Denne facilitet fungerer kun sammen med HyperThreading-styresystemer, f.eks. Windows XP. Standardindstillingen for HyperThreading er Enabled. Hvis du imidlertid vælger **Set Defaults** på et andet styresystem end Windows XP, forringes computerens ydelse måske. Derfor skal du altid angive HyperThreading til Disabled, medmindre du er sikker på, at styresystemet understøtter HyperThreading.

# **Tillæg A. Udskiftning af CRU'er (Customer Replaceable Unit)**

Nogle computermodeller kan serviceres med CRU'er (Customer Replaceable Unit). CRU'erne til din computer afhænger af maskintypen. Vejledningen i dette afsnit kan hjælpe dig, når du udskifter følgende CRU'er:

- strømforsyning
- mikroprocessor
- systemkort
- batteri
- højtaler
- ventilator
- afbryder

Se Kapitel 2, ["Installation](#page-18-0) af udstyr", på side 7, hvis du skal udskifte hukommelsesmoduler (DIMM), PCI-adaptere, diskettedrev, cd-drev og harddiske.

Hvis du har adgang til internettet, kan du finde den nyeste *brugervejledning* og *Hardware Maintenance manual* for computeren på World Wide Web. Besøg adressen:

http://www.ibm.com/pc/support

Du skal bruge en skruetrækker for at udskifte visse af CRU'erne i computeren.

Læs afsnittet ["Håndtering](#page-18-0) af enheder, der er følsomme over for statisk elektricitet" på [side](#page-18-0) 7, før du udskifter CRU'erne.

Selv om der ikke er nogen bevægelige dele i computeren, når netledningen er afmonteret, skal du alligevel være opmærksom på følgende advarsel.

**Advarsel! Farlige bevægelige dele Hold fingre og legemsdele væk fra dette område**

**Pas på:**

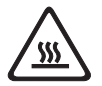

**Sluk for computeren, og vent i 3 til 5 minutter, så computeren kan afkøles, inden du åbner dækslet.**

**Bemærk**

Før du afmonterer kablerne, skal du notere, hvor de er tilsluttet. Det er vigtigt, når du installerer nye CRU'er.

## **CRU-liste**

Batteri, CMOS Blænddæksel, forside plastiksæt Kabler, alle Dæksel Dæksellås Diskettedrev Ventilator Fod Harddiske Støtteramme til harddisk Tastatur Hukommelsesmoduler (DIMM) Mikroprocessor Mikroprocessorens køleplade Mus Optisk drev Telefonledning Afbryder Strømforsyning, 200 watt Strømforsyning - model: API3PC24 Systemhukommelseskort RJ11-adapterstik Roterende drevbås Skjold, 5,25 EMC (DR9) Intern højtaler Eksterne højtalere Strømadapter til højtalere Systemkort V.90 Data/Fax SoftModem Modem - model: RD01-D270

## **Afmontering og udskiftning af strømforsyningen**

**Vigtigt!**

Læs "Vigtige [sikkerhedsforskrifter"](#page-6-0) på side v, før du installerer eller afmonterer komponenter. Disse forskrifter hjælper dig med at arbejde sikkert.

Gør følgende for at afmontere og udskifte strømforsyningen:

- 1. Sluk for computeren, og afmontér netledningen fra stikkontakten og fra computeren.
- 2. Åbn dækslet. Se afsnittet "Åbning af [dækslet"](#page-21-0) på side 10.
- 3. Drej drevbåsen opad for at få adgang til kabelstikkene.

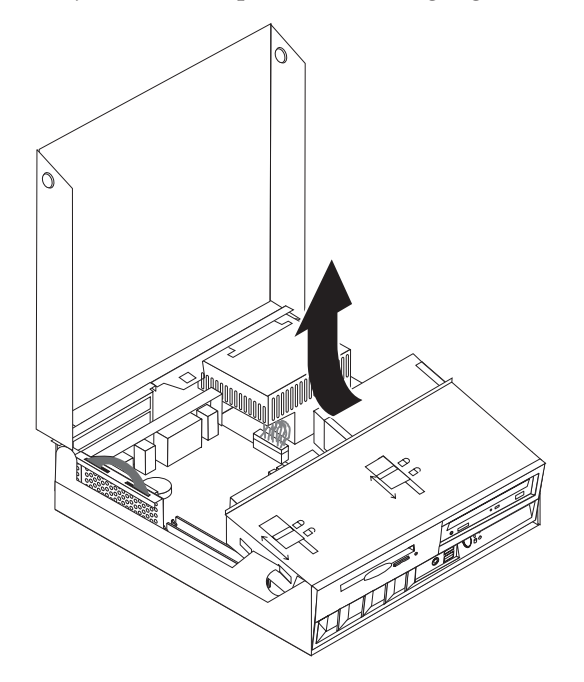

- 4. Find strømforsyningen. Læs afsnittet "Placering af [komponenter"](#page-22-0) på side 11.
	- **Bemærk:** Notér placeringen af kablerne til strømforsyningen. Det er vigtigt, at du placerer kablerne på samme måde, når du installerer en ny strømforsyning.
- 5. Afmontér strømforsyningskablerne (P3 og P4) fra harddisken og cd-drevet.

6. Afmontér strømforsyningskablerne P1 1 og P2 2 fra systemkortet.

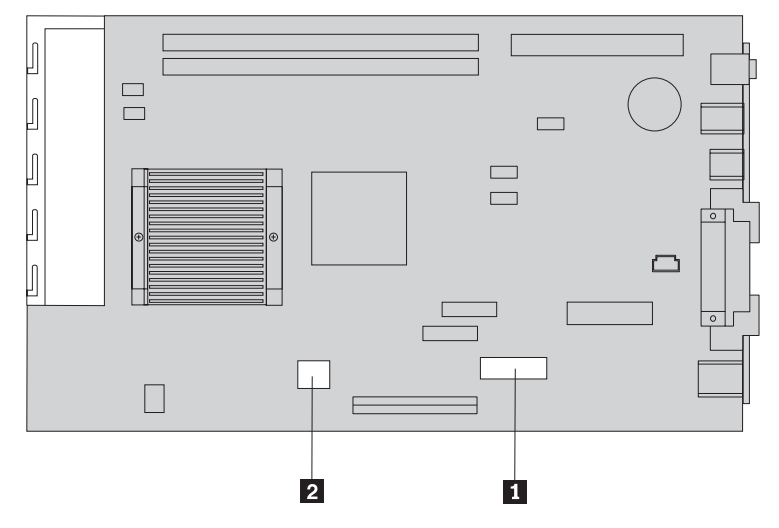

7. Fjern de fire skruer fra strømforsyningen bag på rammen.

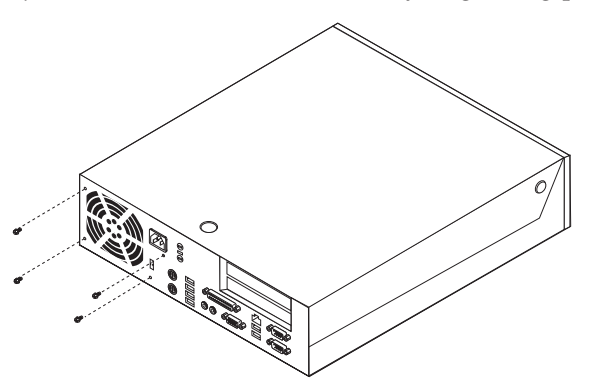

8. Afmontér strømforsyningen fra computeren.

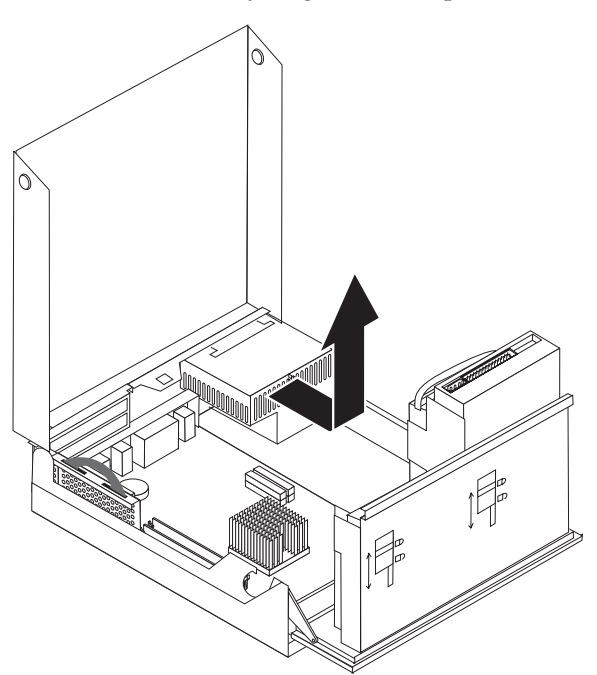

9. Installér den nye strømforsyning i rammen, så skruehullerne på strømforsyningen passer med hullerne i rammen.

**Bemærk:** Brug kun de skruer, som IBM leverer.

- 10. Installér, og stram de fire skruer til strømforsyningen bag på rammen.
- 11. Slut strømforsyningens stik P1 og P2 til systemkortet.
- 12. Slut strømforsyningens stik P3 og P4 til harddisken og cd-drevet.
- 13. Placér alle kabler til strømforsyningen for at undgå interferens med drevbåsen.
- 14. Fortsæt med afsnittet "Afslutning af [installationen"](#page-57-0) på side 46.

### **Afmontering og udskiftning af systemkortet**

**Vigtigt!**

Læs "Vigtige [sikkerhedsforskrifter"](#page-6-0) på side v, før du installerer eller afmonterer komponenter. Disse forskrifter hjælper dig med at arbejde sikkert.

**Advarsel:** Hvis computeren har været slukket i lang tid, kan det være svært at afmontere mikroprocessoren fra dens køleplade pga. det termiske fedt. Hvis det er tilfældet, skal du lade computeren være tændt et par minutter for at blødgøre fedtet.

Gør følgende for at afmontere og udskifte systemkortet:

- 1. Sluk for computeren, og afmontér netledningen fra stikkontakten og fra computeren.
- 2. Åbn dækslet. Læs "Åbning af [dækslet"](#page-21-0) på side 10.
- 3. Drej drevbåsen opad for at få adgang til systemkortet.

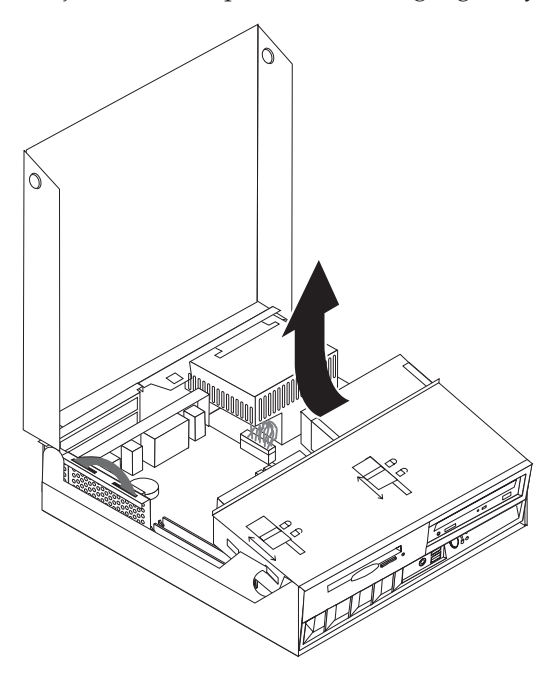

- 4. Afmontér PCI-systemhukommelseskortet og alle adapterne. Læs afsnittet "Installation af [PCI-adaptere"](#page-26-0) på side 15.
- 5. Afmontér mikroprocessoren fra systemkortet. Fortsæt med afsnittet ["Afmonte](#page-49-0)ring af [mikroprocessoren"](#page-49-0) på side 38. Når du har afmonteret mikroprocessoren, skal du fortsætte her.
- 6. Notér placeringen af alle kabelstik på systemkortet. Du skal tilslutte dem korrekt, når du installerer et nyt systemkort.

**Bemærk:** Notér placeringen af kablerne. Det er vigtigt, at du placerer kablerne på samme måde, når du installerer et nyt systemkort.

7. Afmontér kablet til diskettedrevet fra systemkortet ved at skubbe plastikkabelholderen op for at frigøre kablet.

8. Afmontér alle andre kabler, der er tilsluttet systemkortet.

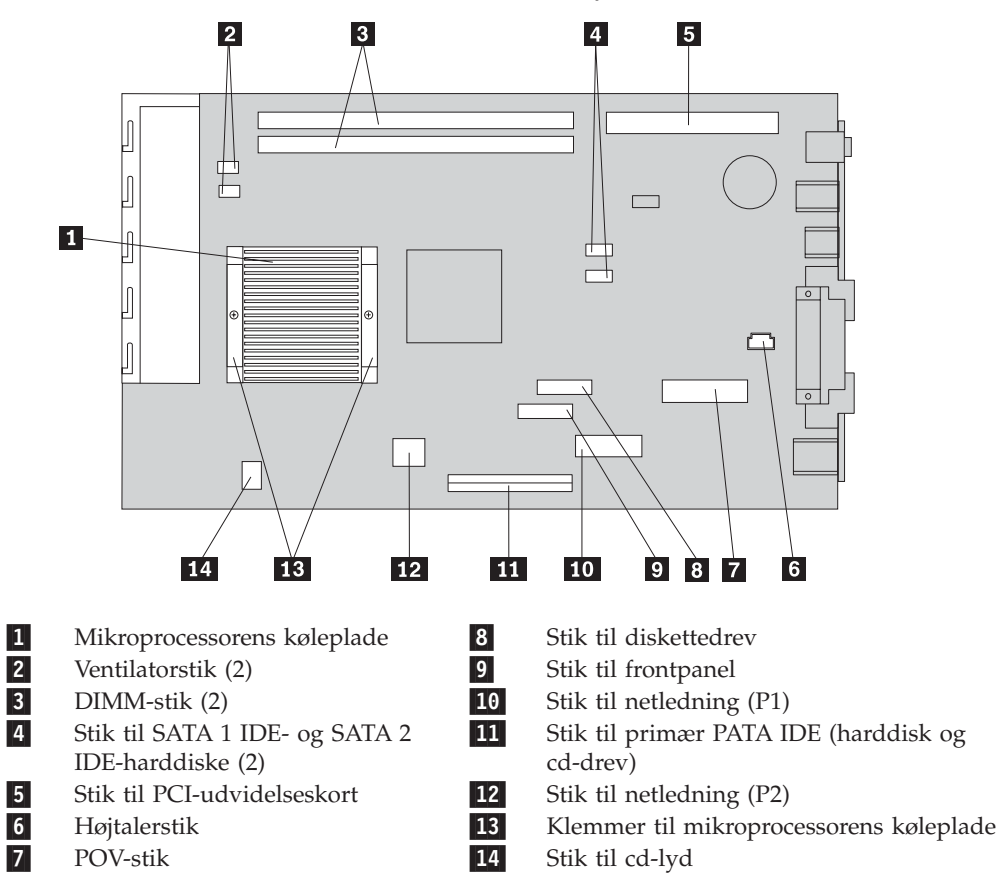

9. Brug de to blå håndtag til at løfte systemkortet ud af computeren.

**Bemærk:** Du skal holde systemkortet på skrå og flytte det rundt om kanten af strømforsyningen for at afmontere det fra computeren.

- 10. Notér placeringen af hukommelsesmodulerne, og fjern dem fra systemkortet. Læs afsnittet "Installation af [hukommelse"](#page-25-0) på side 14.
- 11. Installér DIMM-modulerne på det nye systemkort på samme plads som på det gamle systemkort.
- 12. Installér det nye systemkort i computerrammen ved at placere de to tapper bag på systemkortet i portene på bagsiden af computerrammen. Skub systemkortet til bagsiden af computeren, indtil den forreste kant af systemkortet sidder bag flangen i forsiden af computeren og sidder fladt på bunden af rammen.
- 13. Montér alle kabler, du afmonterede fra systemkortet. Kontrollér, at alle kabler er placeret korrekt.
- 14. Installér mikroprocessoren på systemkortet. Læs afsnittet ["Udskiftning](#page-51-0) af [mikroprocessoren"](#page-51-0) på side 40. Når du har afmonteret mikroprocessoren, skal du fortsætte her.
- 15. Sæt drevbåsen tilbage til den normale position.
- 16. Fortsæt med afsnittet "Afslutning af [installationen"](#page-57-0) på side 46.

## <span id="page-49-0"></span>**Afmontering af mikroprocessoren**

**Vigtigt!**

Læs "Vigtige [sikkerhedsforskrifter"](#page-6-0) på side v, før du installerer eller afmonterer komponenter. Disse forskrifter hjælper dig med at arbejde sikkert.

**Advarsel:** Hvis computeren har været slukket i lang tid, kan det være svært at afmontere mikroprocessoren fra dens køleplade pga. det termiske fedt. Hvis det er tilfældet, skal du lade computeren være tændt et par minutter for at blødgøre fedtet.

Gør følgende for at afmontere mikroprocessoren:

- 1. Sluk for computeren, og afmontér netledningen fra stikkontakten og fra computeren.
- 2. Åbn dækslet. Læs "Åbning af [dækslet"](#page-21-0) på side 10.
- 3. Drej drevbåsen opad for at få adgang til mikroprocessoren.

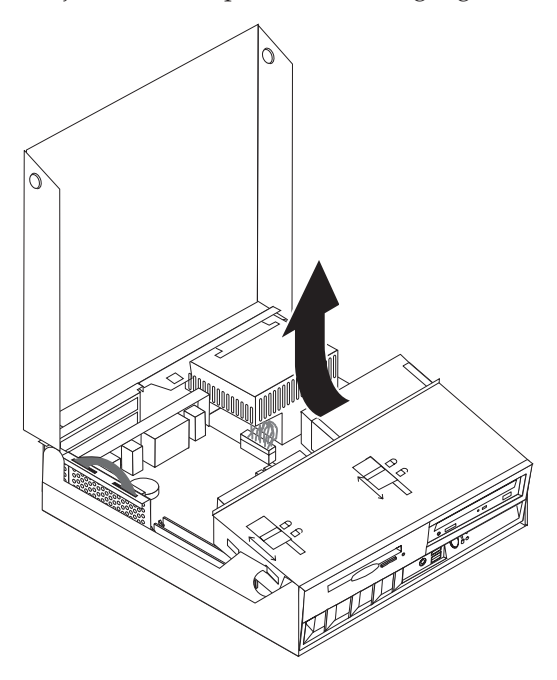

- 4. Fjern afskærmningspladen fra mikroprocessorens køleplade 1.
- 5. Skru skruerne i hver af de to klemmer, som fastgør mikroprocessorens køleplade, helt ud **2**.

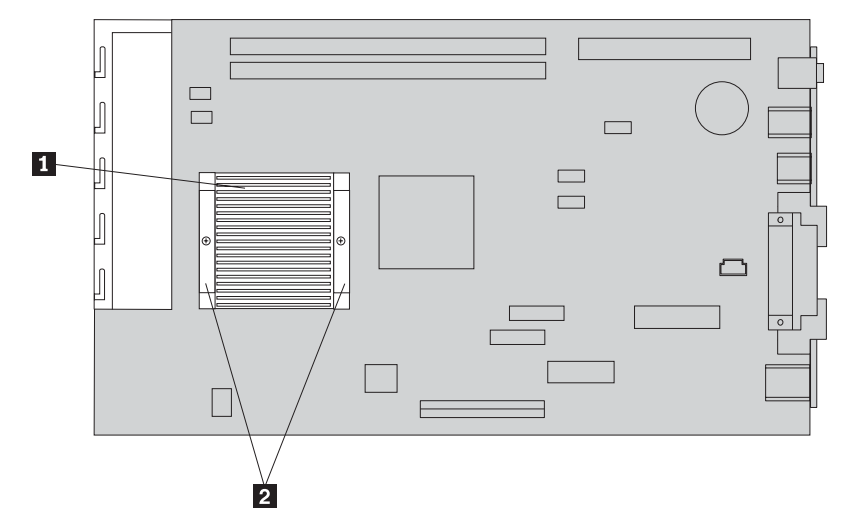

6. Drej forsigtigt kølepladen for at bryde seglet til mikroprocessoren. Fjern herefter kølepladen.

**Advarsel:** Hvis computeren har været slukket i lang tid, kan det være svært at afmontere mikroprocessoren fra dens køleplade pga. det termiske fedt. Hvis det er tilfældet, skal du lade computeren være tændt et par minutter for at blødgøre fedtet.

7. Notér retningen af det skråt afskårede hjørne på mikroprocessoren 2. Det er vigtigt, når du installerer mikroprocessoren på systemkortet igen.

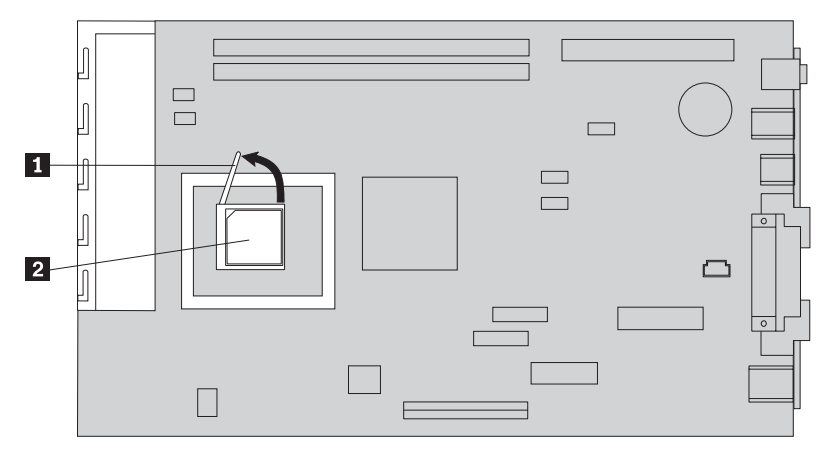

- 8. Afmontér mikroprocessoren fra systemkortet ved at løfte det lille håndtag 1 på mikroprocessoren.
	- v Hvis du installerer et nyt systemkort, skal du vende tilbage til vejledningen i installation af systemkortet.
	- v Hvis du kun udskifter mikroprocessoren, skal du fortsætte med ["Udskiftning](#page-51-0) af [mikroprocessoren"](#page-51-0) på side 40.

### <span id="page-51-0"></span>**Udskiftning af mikroprocessoren**

#### **Vigtigt!**

Læs "Vigtige [sikkerhedsforskrifter"](#page-6-0) på side v, før du installerer eller afmonterer komponenter. Disse forskrifter hjælper dig med at arbejde sikkert.

1. Notér retningen af det skråt afskårede hjørne på mikroprocessoren 2. Det er vigtigt, når du installerer mikroprocessoren på systemkortet igen.

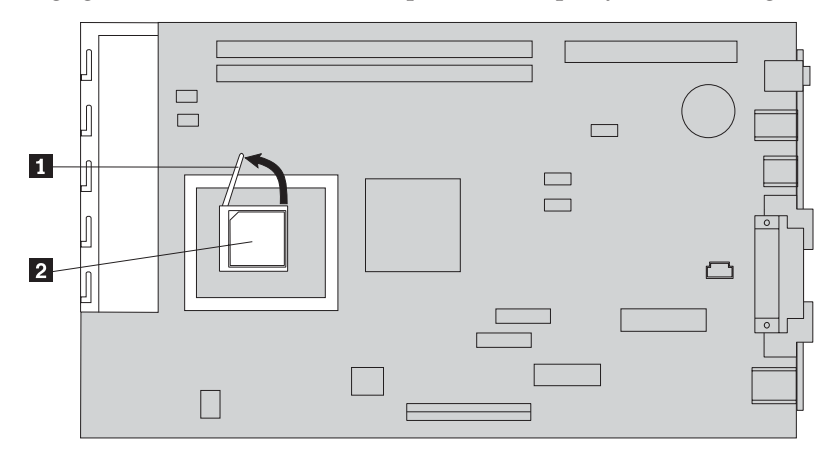

- 2. Kontrollér, at det håndtag, du brugte til at afmontere mikroprocessoren med, står i opret position. Ellers kan mikroprocessorens ben blive ødelagt, når du installerer mikroprocessoren.
- 3. Placér mikroprocessoren, så benene passer med soklen, og så retningen af det skråt afskårede hjørne er som vist.
- 4. Tryk håndtaget ned, indtil det er helt nede. Herved låses mikroprocessoren på plads.
- 5. Placér kølepladen på en ren overflade.
- 6. Tag filtpuden ud af pakningen, og brug den til at fjerne det termiske fedt fra bunden af kølepladen.

#### **Bemærkninger:**

- 1. Kontrollér, at alt det termiske fedt er væk.
- 2. Filtpuden og det termiske fedt er selvstændige FRU'er, der ikke er omfattet af samme FRU som systemkortet eller mikroprocessoren. De skal bestilles separat, men bliver leveret sammen med de FRU'er, der skal udskiftes.
- 7. Brug den termiske fedtsprøjte til at påføre 16 prikker på 0,01 ml hver i samme afstand på mikroprocessorens top.

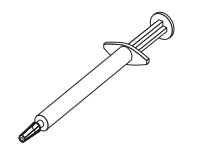

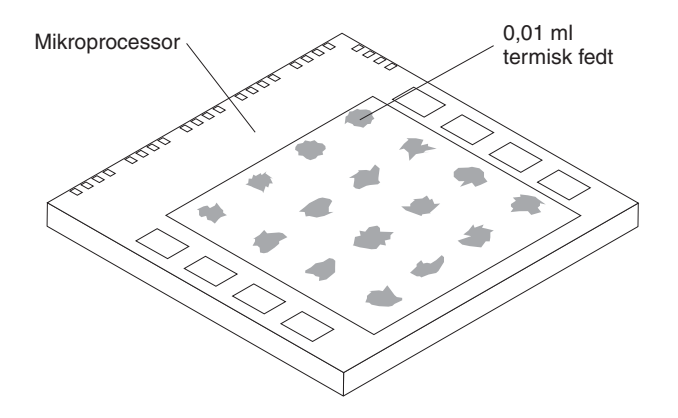

**Bemærk:** 0,01 ml er en enhedsmarkering på sprøjten. Hvis fedtet er korrekt påsmurt, vil ca. halvdelen af fedtet (0,22 ml) være tilbage i sprøjten.

- 8. Sæt kølepladen på plads på mikroprocessoren, og sæt afskærmningspladen tilbage over kølepladen.
- 9. Du må ikke overskrue skruerne, der fastgør kølepladen. Stram fasgørelsesskruerne ens ved at skrue dem jævnt.
	- v Hvis du kun udskifter mikroprocessoren, skal du fortsætte med ["Afslutning](#page-57-0) af [installationen"](#page-57-0) på side 46.
	- v Hvis du installerer et nyt systemkort, skal du vende tilbage til vejledningen i installation af systemkortet.

### **Afmontering og udskiftning af batteriet**

Computeren har en særlig type hukommelse, som vedligeholder dato, klokkeslæt og indstillinger for de indbyggede funktioner, f.eks. tilknytninger af parallelle porte (konfiguration). Et batteri (kaldes for CMOS-batteriet) husker disse oplysninger, når du slukker for computeren.

Normalt skal du ikke oplade eller vedligeholde batteriet. Imidlertid holder ingen batterier evigt. Hvis batteriet går i stykker, går oplysninger om dato, klokkeslæt og konfigurationsoplysningerne (herunder kodeord) tabt. Der vises en fejlmeddelelse, når du tænder for computeren.

Læs afsnittet ["Bemærkning](#page-10-0) om litiumbatteri" på side ix for at få oplysninger om, hvordan du kasserer batteriet.

#### **Vigtigt!**

Læs "Vigtige [sikkerhedsforskrifter"](#page-6-0) på side v, før du installerer eller afmonterer komponenter. Disse forskrifter hjælper dig med at arbejde sikkert.

Sådan udskifter du batteriet:

- 1. Sluk for computeren, og afmontér netledningen fra stikkontakten og fra computeren.
- 2. Åbn dækslet. Læs "Åbning af [dækslet"](#page-21-0) på side 10.
- 3. Se afsnittet ["Identifikation](#page-24-0) af delene på systemkortet" på side 13, og find batteriet.
- 4. Afmontér PCI-udvidelseskortet og de PCI-adaptere, som vanskeliggør adgangen til batteriet.

5. Tag det brugte batteri ud.

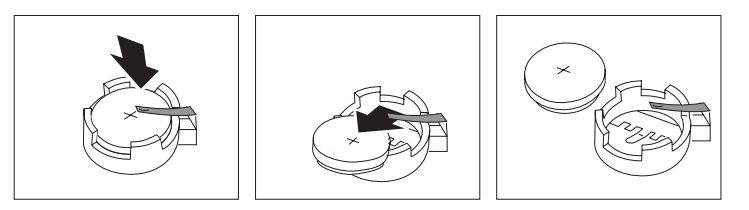

6. Installér det nye batteri.

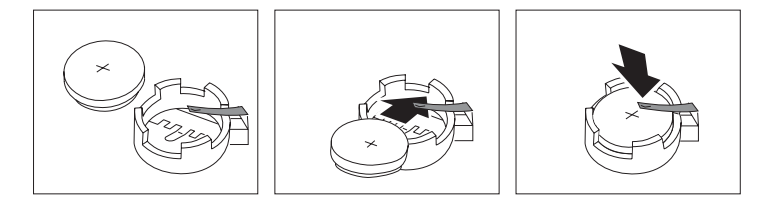

- 7. Installér PCI-udvidelseskortet og -adapterne, hvis du afmonterede dem.
- 8. Montér dækslet, og tilslut kablerne. Læs afsnittet ["Lukning](#page-36-0) af dækslet og tilslutning af [kablerne"](#page-36-0) på side 25.

**Bemærk:** Når computeren tændes første gang, efter at batteriet er udskiftet, får du vist en fejlmeddelelse. Det er normalt, når du har udskiftet batteriet.

- 9. Tænd for computeren og alle tilsluttede enheder.
- 10. Brug programmet IBM Setup Utility til at angive dato, klokkeslæt og eventuelle kodeord.

## **Afmontering og udskiftning af højtaleren**

**Vigtigt!**

Læs "Vigtige [sikkerhedsforskrifter"](#page-6-0) på side v, før du installerer eller afmonterer komponenter. Disse forskrifter hjælper dig med at arbejde sikkert.

Gør følgende for at udskifte højtaleren:

- 1. Sluk for computeren, og afmontér netledningen fra stikkontakten og fra computeren.
- 2. Åbn dækslet. Læs "Åbning af [dækslet"](#page-21-0) på side 10.
- 3. Drej drevbåsen opad for at få adgang til højtaleren.
- 4. Find højtaleren  $\boxed{1}$ . Se [figur](#page-54-0) 1 på side 43.
- 5. Afmontér højtalerkablet fra systemkortet. Læs ["Identifikation](#page-24-0) af delene på [systemkortet"](#page-24-0) på side 13.

**Bemærk:** Sørg for at notere placeringen af det kabel, du afmonterer fra systemkortet.

6. Skub højtaleren opad, og tag den ud af støttesrammen.

**Bemærk:** Du skal måske presse lidt på siden af computeren for at få højtaleren ud.

- 7. Installér den nye højtaler, og tilslut højtalerkablet.
- 8. Sæt drevbåsen på plads.

9. Montér dækslet, og tilslut kablerne. Læs "Lukning af dækslet og [tilslutning](#page-36-0) af [kablerne"](#page-36-0) på side 25.

<span id="page-54-0"></span>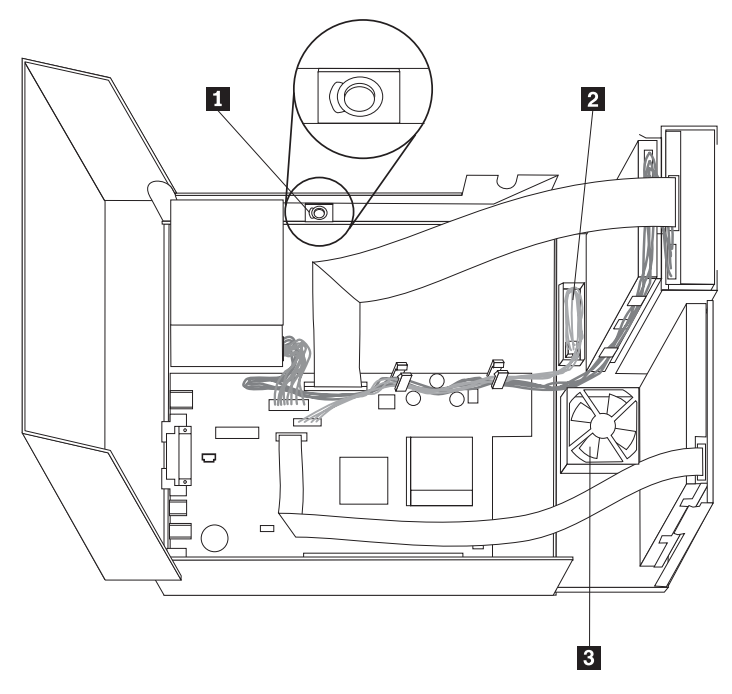

*Figur 1. Højtaler, ventilator, afbryder*

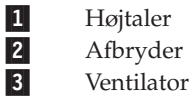

## **Afmontering og udskiftning af afbryderen**

**Vigtigt!**

Læs "Vigtige [sikkerhedsforskrifter"](#page-6-0) på side v, før du installerer eller afmonterer komponenter. Disse forskrifter hjælper dig med at arbejde sikkert.

Gør følgende for at udskifte afbryderen:

- 1. Sluk for computeren, og afmontér netledningen fra stikkontakten og fra computeren.
- 2. Åbn dækslet. Læs "Åbning af [dækslet"](#page-21-0) på side 10.
- 3. Drej drevbåsen opad for at få adgang til afbryderen.
- 4. Afmontér kablet til afbryderen fra systemkortet. Læs ["Identifikation](#page-24-0) af delene på [systemkortet"](#page-24-0) på side 13.

**Bemærk:** Sørg for at notere placeringen af det kabel, du afmonterer fra systemkortet.

- 5. Løft i tappen og skub afbryderen 2 ud. Se figur 1.
- 6. Installér den nye afbryder, og tilslut kablet.
- 7. Sæt drevbåsen på plads.

8. Montér dækslet, og tilslut kablerne. Læs "Lukning af dækslet og [tilslutning](#page-36-0) af [kablerne"](#page-36-0) på side 25.

### **Afmontering og udskiftning af ventilatoren**

**Vigtigt!**

Læs "Vigtige [sikkerhedsforskrifter"](#page-6-0) på side v, før du installerer eller afmonterer komponenter. Disse forskrifter hjælper dig med at arbejde sikkert.

Gør følgende for at udskifte ventilatoren:

- 1. Sluk for computeren, og afmontér netledningen fra stikkontakten og fra computeren.
- 2. Drej drevbåsen opad for at få adgang til ventilatoren **3**. Se [figur](#page-54-0) 1 på side [43.](#page-54-0)
- 3. Afmontér ventilatorkablet fra systemkortet. Læs ["Identifikation](#page-24-0) af delene på [systemkortet"](#page-24-0) på side 13.

**Bemærk:** Sørg for at notere placeringen af det kabel, du afmonterer fra systemkortet.

4. Fjern frontdækslet ved at trykke på tappen som vist.

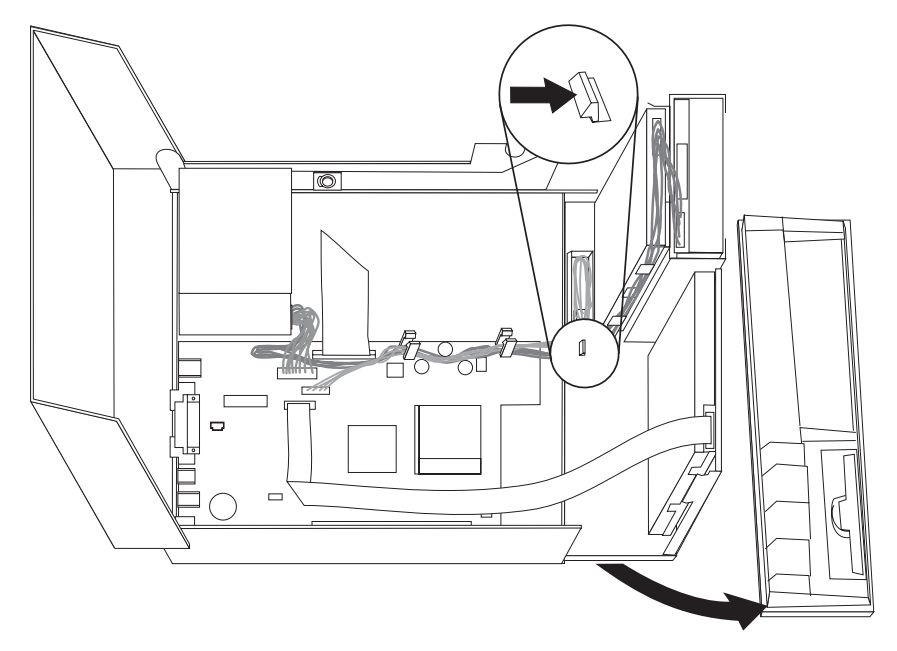

5. Fjern plasticindsatsen bag dækslet ved at trykke på tapperne som vist:

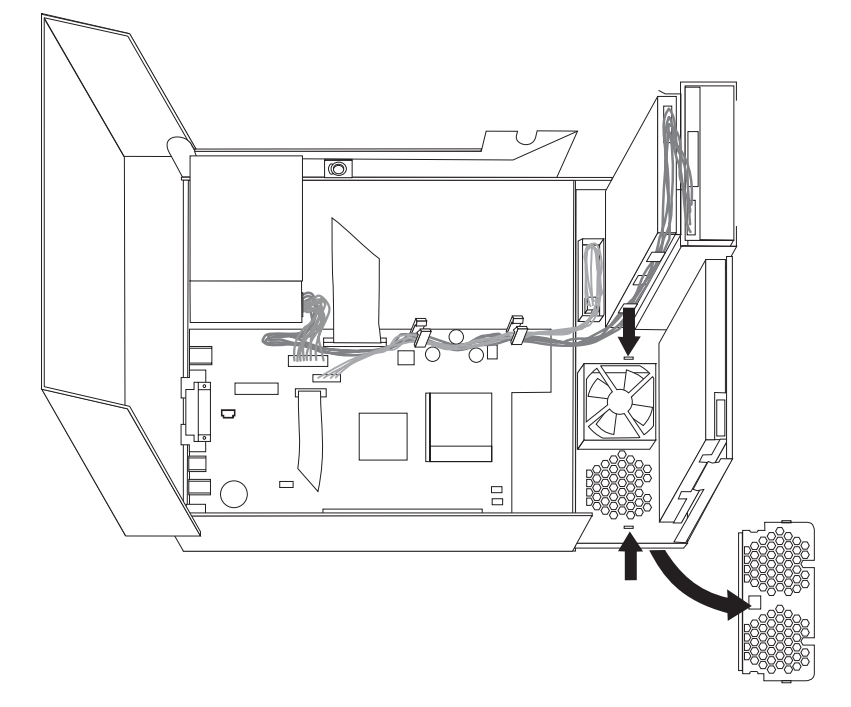

6. Fjern ventilatoren ved at trykke udad på tapperne som vist.

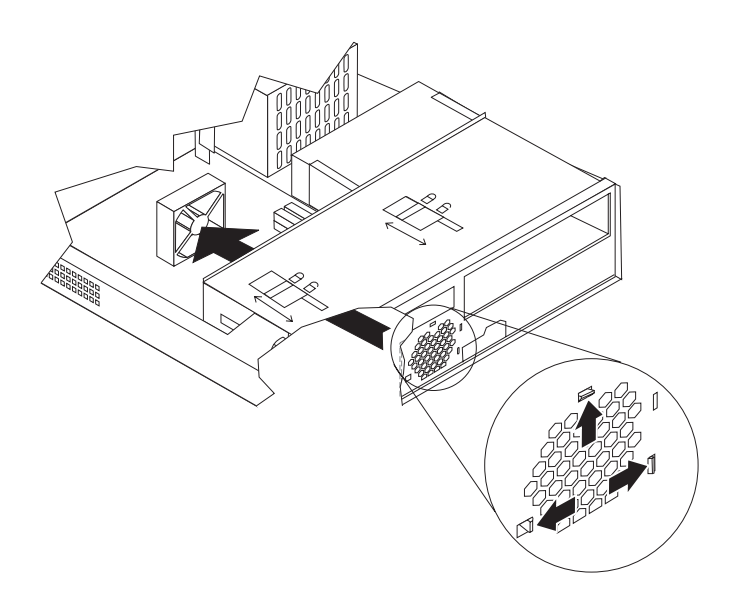

- 7. Installér den nye ventilator, og slut kablet til systemkortet.
- 8. Montér plasticindsatsen igen.
- 9. Sæt frontdækslet på plads.
- 10. Sæt drevbåsen på plads.
- 11. Montér dækslet, og tilslut kablerne. Læs "Lukning af dækslet og [tilslutning](#page-36-0) af [kablerne"](#page-36-0) på side 25.

#### <span id="page-57-0"></span>**Afslutning af installationen**

Når du har udskiftet CRU'erne, skal du lukke dækslet og tilslutte kablerne igen, herunder telefon- og netledninger. Afhængigt af den udskiftede CRU skal du måske bekræfte de opdaterede oplysninger i programmet IBM Setup Utility.

Sådan afslutter du CRU-installationen:

- 1. Kontrollér, at alle komponenter er installeret korrekt, og at der ikke befinder sig værktøj eller løse skruer i computeren.
- 2. Fjern de kabler, som kan gøre det besværligt at montere dækslet.
- 3. Kontrollér, at begge drevlåse på drevbåsene er i positionen **Låst**. Ellers kan du ikke lukke dækslet.
- 4. Luk dækslet.
- 5. Lås dækslet, hvis der er installeret en dæksellås.
- 6. Hvis computeren skal stå lodret, skal du montere støttefoden.

**Advarsel:** Du skal altid montere støttefoden, når du sætter computeren lodret, for at forhindre overophedning og mulig beskadigelse af komponenterne.

- 7. Slut de eksterne kabler og netledningerne til computeren igen. Læs afsnittet "Stik på [computerens](#page-20-0) bagside" på side 9.
- 8. Tænd herefter for computeren. Hvis du skal opdatere konfigurationen, skal du læse Kapitel 3, "Brug af [programmet](#page-38-0) IBM Setup Utility", på side 27.
- 9. Returnér den udskiftede CRU til IBM i følge den vejledning, du har fået fra IBM HelpCenter.

# **Tillæg B. Opdatering af POST/BIOS**

Dette tillæg beskriver, hvordan du opdaterer POST/BIOS, og hvordan du retablerer efter en fejl under POST/BIOS-opdatering.

### **POST/BIOS**

*POST* og *BIOS* er computerens grundlæggende softwarelag. De indeholder POST (Power-On Self-Test), BIOS (Basic Input/Output System) og programmet IBM Setup Utility. POST er en række test og procedurer, der udføres, hver gang du tænder for computeren. BIOS er et softwarelag, der oversætter instruktioner fra andre softwarelag til elektriske signaler, som computerens hardware kan forstå. Du kan bruge programmet IBM Setup Utility til at få vist og ændre computerens konfiguration.

Computerens systemkort har et modul, der kaldes EEPROM (*Electrically Erasable Programmable Read-Only Memory*). Det kaldes også for *FLASH-hukommelse*. Du kan nemt opdatere POST, BIOS og programmet IBM Setup Utility ved at bruge en FLASH-diskette, når du starter computeren, eller ved at udføre et særligt opdateringsprogram fra styresystemet.

IBM ændrer eller udvider måske POST/BIOS. Når opdateringerne offentliggøres, vil de være tilgængelige i filer, du kan hente på World Wide Web (se *Kom godt i gang*). Oplysninger om, hvordan du bruger opdateringer af POST/BIOS findes i en .txt-fil, der leveres sammen med de opdaterede filer. For de fleste modeller kan du hente et opdateringsprogram, som opretter en diskette til opdatering af systemprogrammerne (FLASH-disketten), eller et opdateringsprogram, du kan udføre fra styresystemet.

**Bemærk:** Du kan overføre et image af fejlfindingsprogrammet til en start-cd fra http://www.ibm.com/pc/support til systemer, som ikke bruger diskettedrev. Det kaldes for et .iso-image.

### **Opdatering af BIOS fra en diskette (FLASH)**

- 1. Sæt en FLASH-diskette til opdatering af POST/BIOS i computerens diskettedrev. Du kan finde opdateringer til POST/BIOS på adressen http://www.ibm.com/pc/support/ på World Wide Web.
- 2. Tænd herefter for computeren. Hvis computeren allerede er tændt, skal du slukke for den og derefter tænde for den igen. Opdateringen starter.

### **Opdatering af BIOS fra styresystemet (FLASH)**

- **Bemærk:** Da der til stadighed sker forbedringer på IBM-webstedet, kan indholdet af websiderne ændres uden varsel, herunder de links, der henvises til i følgende fremgangsmåde.
- 1. Skriv http://www.pc.ibm.com/support i browserens adressefelt, og tryk på Enter.
- 2. Find området Downloadable files til din computertype.
- 3. Vælg maskintype under Select your product, og klik på **Go**.
- 4. Klik på **BIOS** i Downloadable file by category.
- 5. Klik på maskintypen under Download files BIOS by date.
- 6. Blad ned, og find den .txt-fil, som indeholder vejledning i FLASH-opdatering fra styresystemet. Klik på .txt-filen.
- 7. Udskriv vejledningen. Det er vigtigt, da vejledningen ikke står på skærmen, når overførslen starter.
- 8. Klik på **Tilbage** i browseren for at vende tilbage til filoversigten. Følg den udskrevne vejledning for at hente, udpakke og installere opdateringen.

#### **Retablering fra fejl under POST/BIOS-opdatering**

Hvis strømmen til computeren afbrydes, mens POST/BIOS opdateres (FLASH-opdatering), genstarter computeren måske ikke korrekt. Hvis det sker, skal du udføre følgende procedure, som kaldes boot-block-retablering:

- 1. Sluk for computeren og alle tilsluttede enheder, f.eks. printere, skærme og eksterne drev.
- 2. Tag alle netledningerne ud af stikkontakterne, og åbn dækslet. Læs ["Åbning](#page-21-0) af [dækslet"](#page-21-0) på side 10.
- 3. Find jumperen til nulstilling af CMOS/BIOS på systemkortet. Læs ["Identifika](#page-24-0)tion af delene på [systemkortet"](#page-24-0) på side 13.
- 4. Der er flere oplysninger i afsnittet "Adgang til [systemkortets](#page-23-0) komponenter og [drev"](#page-23-0) på side 12 om, hvordan du får adgang til denne jumper.
- 5. Fjern alle kabler eller adaptere, som kan gøre det besværligt at få adgang til jumperen.
- 6. Flyt jumperen fra standardpositionen (ben 1 og 2) til ben 2 og 3.
- 7. Indsæt de kabler og adaptere, du evt. afmonterede.
- 8. Luk dækslet. Læs "Lukning af dækslet og [tilslutning](#page-36-0) af kablerne" på side 25.
- 9. Slut netledningerne til computeren og skærmen til stikkontakterne.
- 10. Sæt POST/BIOS-opdateringsdisketten (FLASH) i drev A, og tænd for computeren og for skærmen.
- 11. Under opdateringen er skærmen sort. Der lyder et langt bip, når retableringen er afsluttet. Tag disketten ud af diskettedrevet, og sluk for computeren og skærmen.
- 12. Tag netledningerne ud af stikkontakterne.
- 13. Åbn dækslet. Læs "Åbning af [dækslet"](#page-21-0) på side 10.
- 14. Fjern alle kabler eller adaptere, som kan gøre det besværligt at få adgang til jumperen.
- 15. Sæt jumperen til nulstilling af CMOS/BIOS tilbage til dens oprindelige position.
- 16. Indsæt de kabler og adaptere, du evt. afmonterede.
- 17. Luk dækslet, og tilslut de kabler, du afmonterede.
- 18. Tænd for computeren, og start styresystemet.

# **Tillæg C. Rengøring af musen**

Dette tillæg indeholder oplysninger om, hvordan du rengør musen. Fremgangsmåden er forskellig afhængigt af, hvilken type mus du bruger.

#### **Rengøring af en optiske mus**

Hvis der er problemer med den optiske mus, skal du kontrollere følgende:

- 1. Vend musen om, og undersøg området med linsen.
	- a. Hvis linsen er beskidt, skal du forsigtigt rengøre området med en almindelig vatpind.
	- b. Hvis der er smuds på linsen, skal du forsigtigt puste smudset væk fra området.
- 2. Kontrollér den overflade, du bruger musen på. Hvis der er et detaljeret billede eller mønster, der hvor du bruger musen, kan det være svært for den digitale signalprocessor (DSP) at afgøre ændringer i museplaceringen.

### **Rengøring af en mus med en kugle**

Hvis pilmarkøren på skærmen ikke bevæger sig, når du bevæger musen, kan det være nødvendigt at rengøre musen.

**Bemærk:** Følgende illustration kan være forskellig fra din mus.

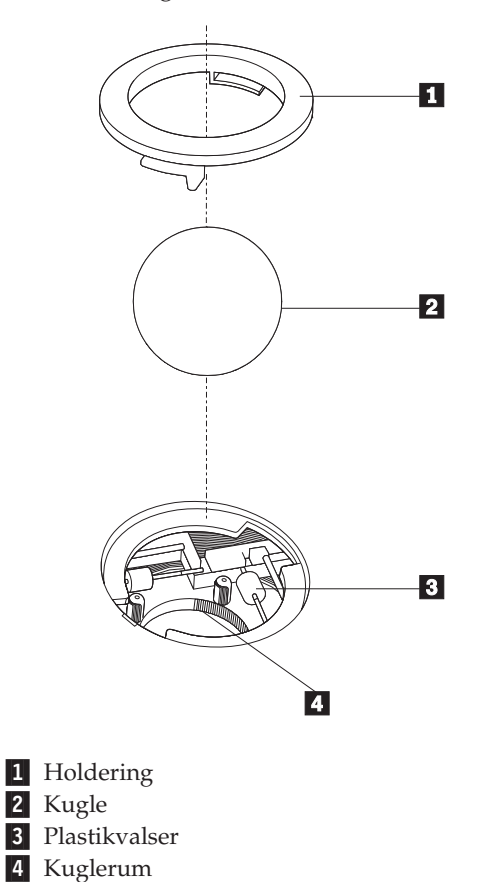

Sådan rengør du en mus med en kugle:

- 1. Sluk for computeren.
- 2. Vend musen om, og se nøje på bunden. Drej holderingen **1** til den ulåste position for at fjerne kuglen.
- 3. Placér hånden over holderingen og kuglen 2, vend herefter musen om, så holderingen og kuglen falder ned i din hånd.
- 4. Vask kuglen i varmt sæbevand, og tør den grundigt med en ren klud. Pust forsigtigt luft ind i kuglerummet 4 for at fjerne støv og fnug.
- 5. Fjern evt. skidt på plastikvalserne **3** i kuglerummet. Dette skidt vises normalt som en stribe på midten af valserne.
- 6. Hvis valserne er beskidte, skal du rense dem med en vatpind, der er dyppet i isopropyl-alkohol. Drej valserne med fingeren, og rengør dem, indtil al skidt er væk. Kontrollér, at valserne stadigvæk sidder midt i kanalerne, når du har rengjort dem.
- 7. Fjern evt. fibre fra valserne. Disse fibre kan stamme fra vatpinden.
- 8. Montér kuglen og holderingen igen.
- 9. Tænd for computeren igen.

# **Tillæg D. Manuelle modemkommandoer**

Dette tillæg viser kommandoer, du kan bruge til at programmere modemet.

Modemet accepterer kommandoer, når det er i kommandotilstand. Modemet er automatisk i kommandotilstand, indtil du ringer op til et nummer og opretter en forbindelse. Kommandoer kan sendes til modemet fra en pc, der bruger et kommunikationsprogram, eller fra en terminal.

Alle kommandoer, der sendes til modemet, skal starte med **AT**, og du afslutter dem ved at trykke på **ENTER**. Du kan skrive kommandoerne med store eller små bogstaver, men ikke med en blanding af store og små bogstaver. Du kan indsætte mellemrum mellem kommandoerne, så kommandolinjen bliver nemmere at læse. Hvis du ikke angiver en parameter til en kommando, der kræver en, svarer til at angive parameteren **0**.

Eksempel:

**ATH [ENTER]**

### **Grundlæggende AT-kommandoer**

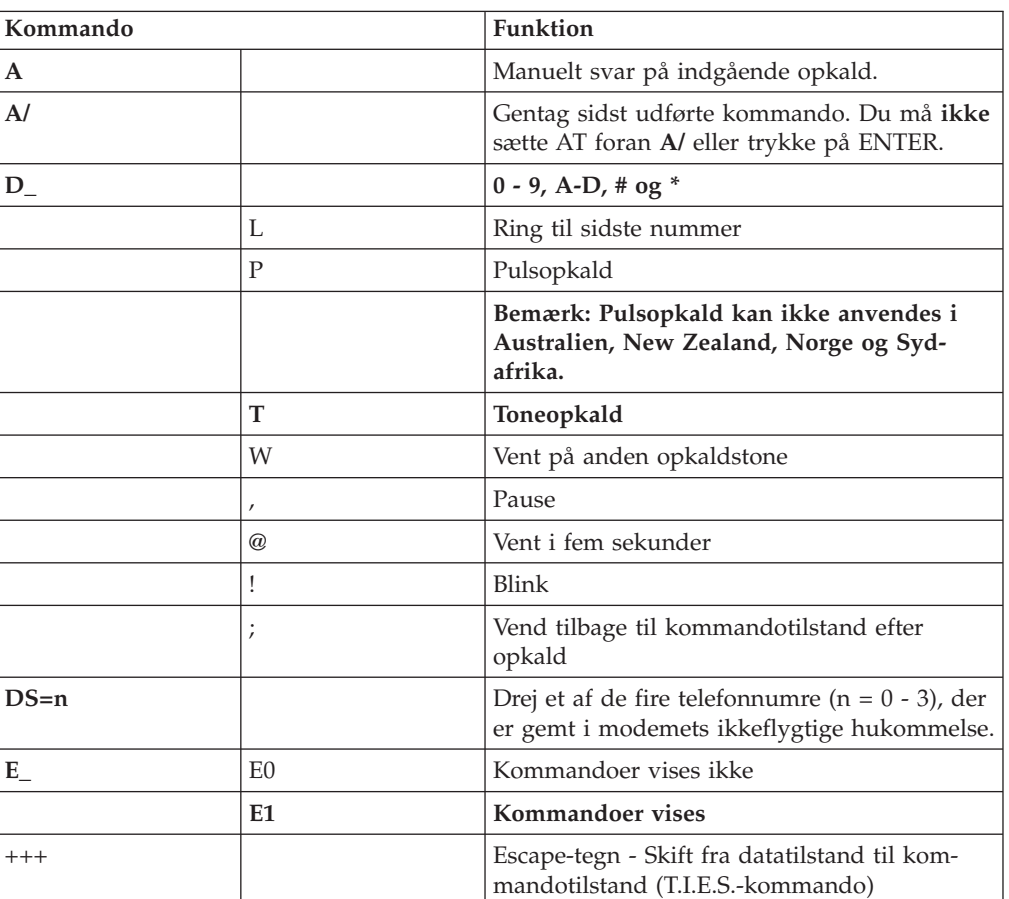

I følgende tabeller, skrives standardværdierne med **fed skrift**.

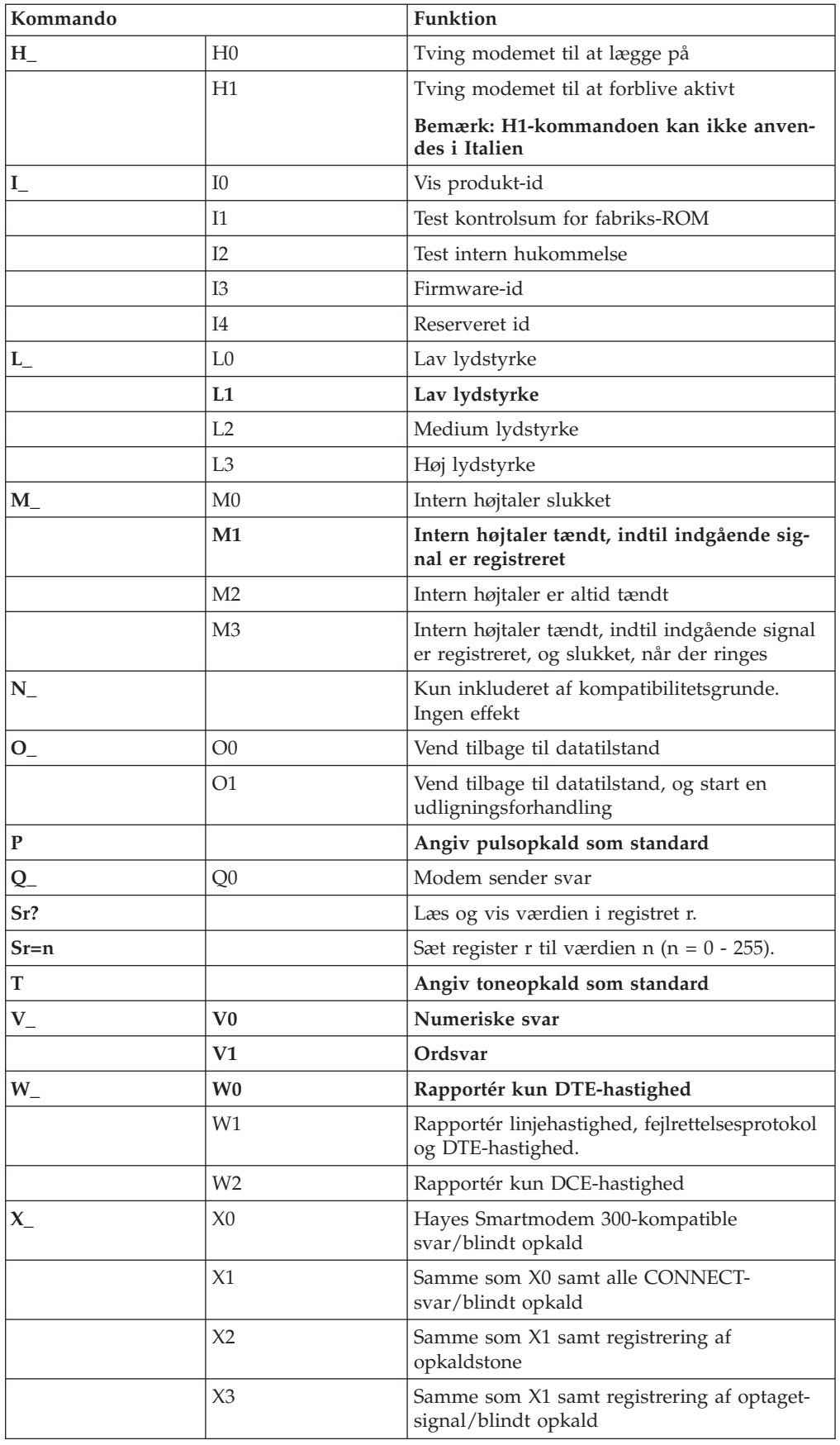

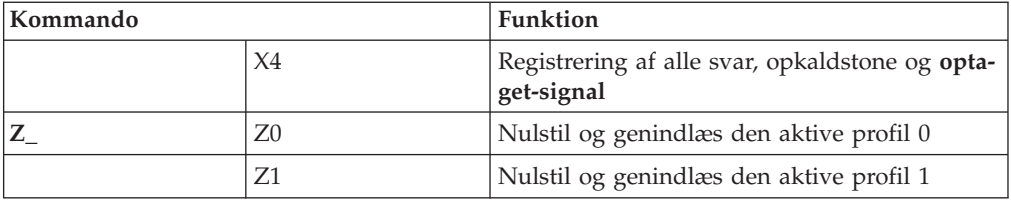

# **Udvidede AT-kommandoer**

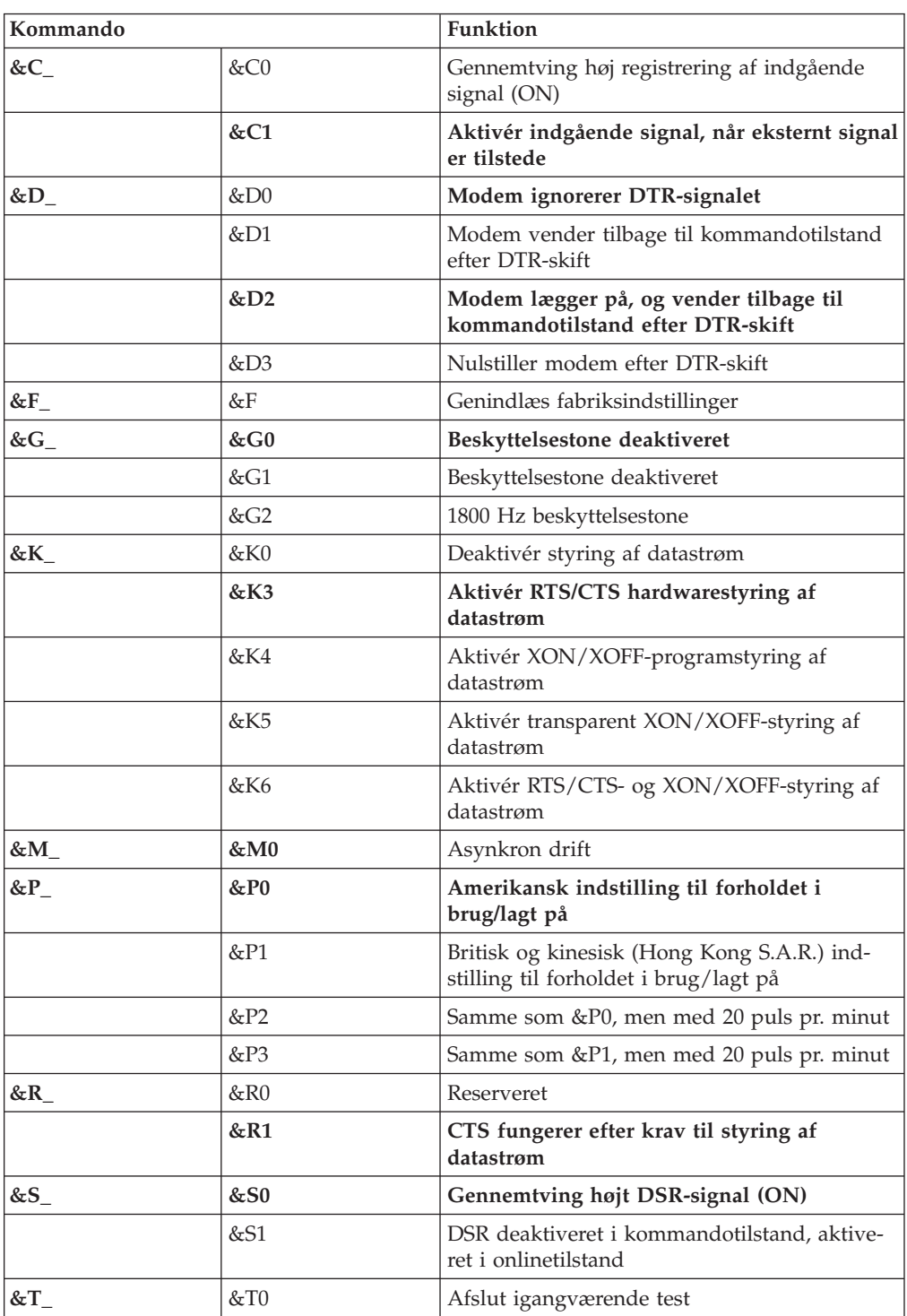

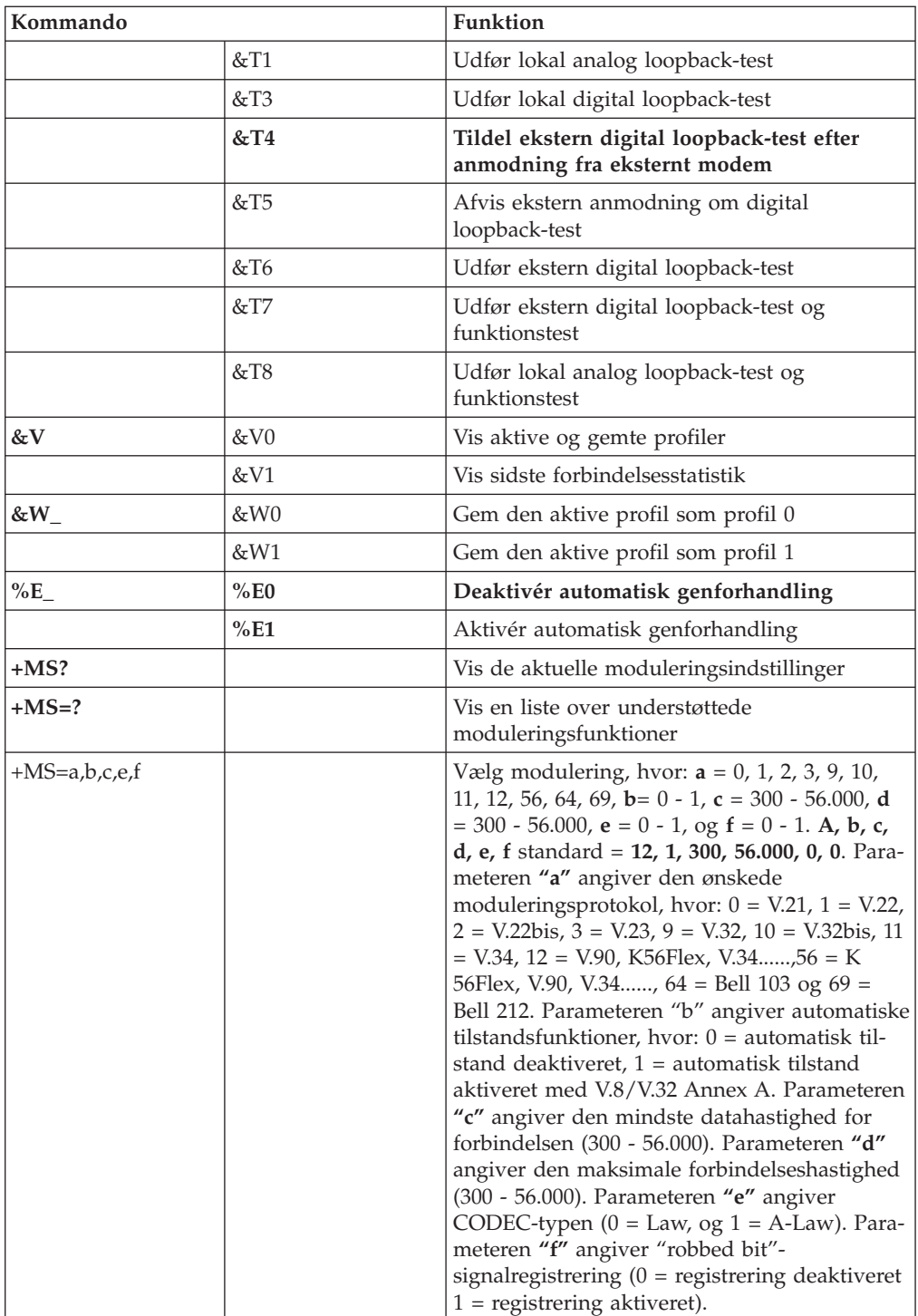

# **MNP/V.42/V.42bis/V.44-kommandoer**

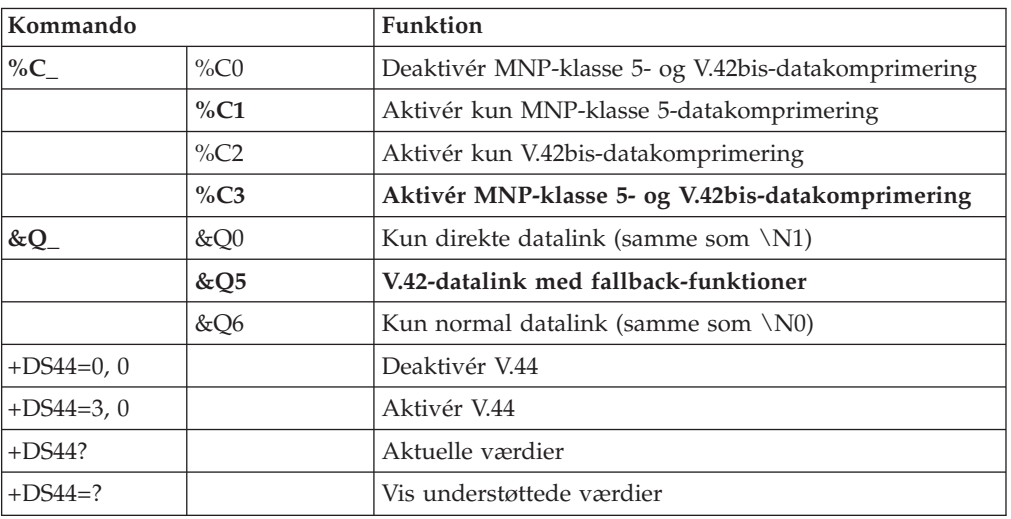

# **Faxklasse 1-kommandoer**

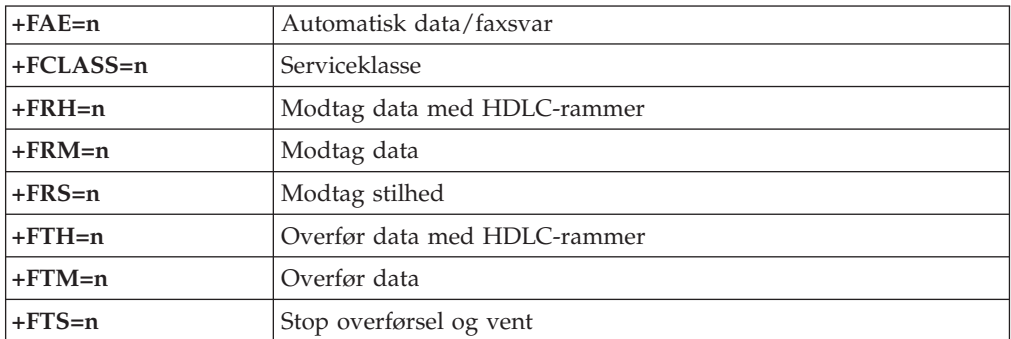

# **Faxklasse 2-kommandoer**

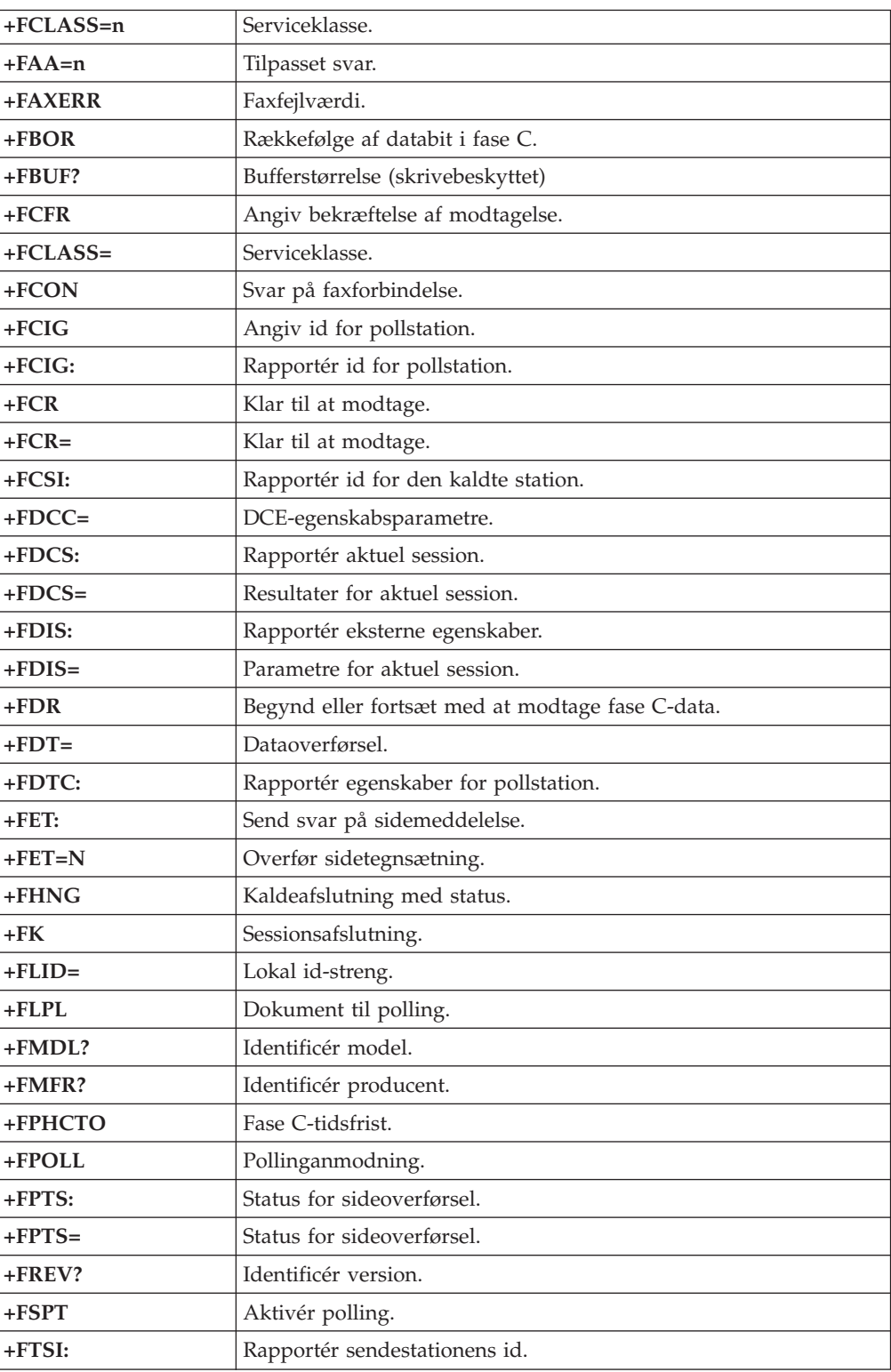

### **Stemmekommandoer**

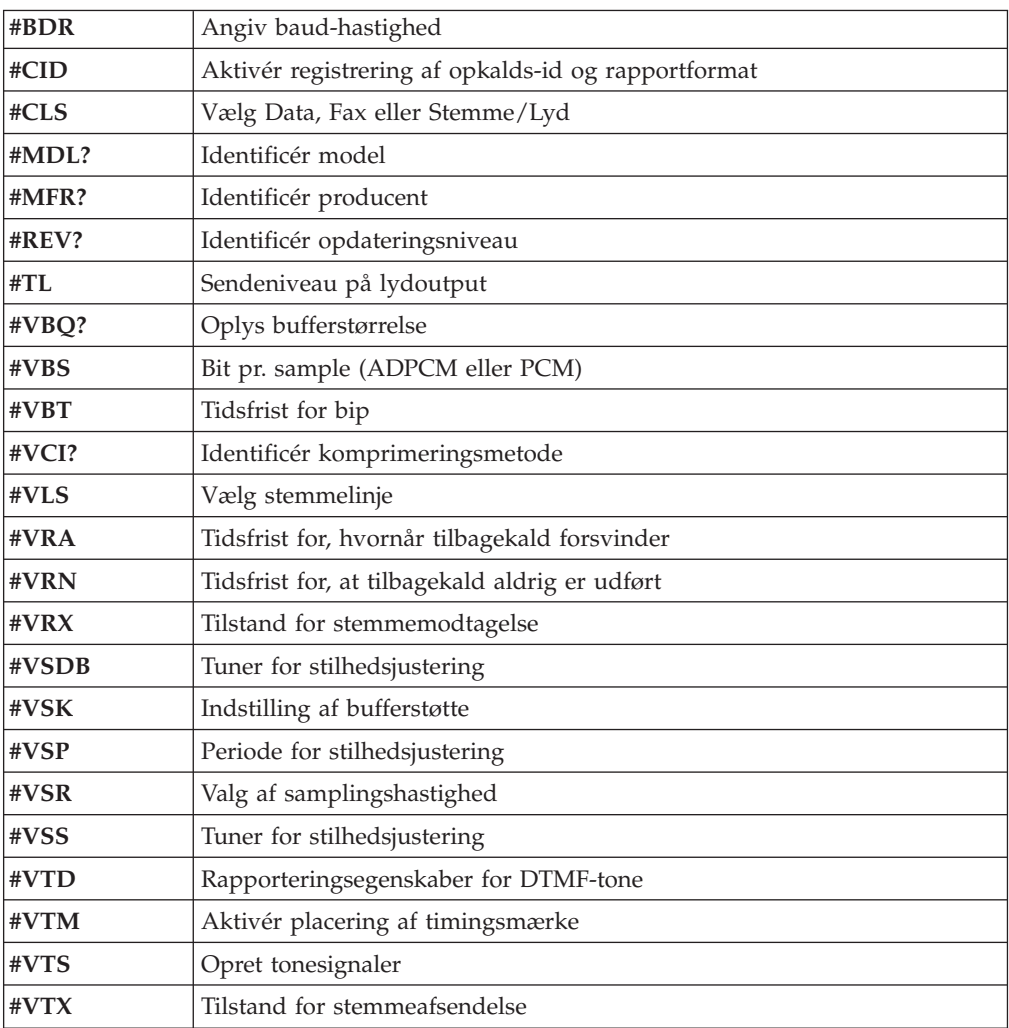

#### **Bemærkning for brugere i Schweiz:**

Hvis telefonlinjens takstsignal ikke er deaktiveret, kan modemets ydelse nedsættes. Du kan løse dette problem med et filter med følgende specifikationer:

Telekom PTT SCR-BE Taximpulssperrfilter-12kHz PTT Art. 444.112.7 Bakom 93.0291.Z.N

# **Tillæg E. Bemærkninger**

De produkter, der beskrives i dette dokument, er ikke beregnet til brug i systemer, der anvendes til livsopretholdelse, herunder implantater, hvor programfejl kan resultere i personskade eller død. De oplysninger, der findes i dette dokument, påvirker eller ændrer ikke IBM-produktspecifikationer eller -vilkår. Intet i dette dokument fungerer som en udtrykkelig eller implicit licens eller skadesløsholdelse under IBM's eller tredjeparts immaterielle rettigheder. Alle oplysningerne i dette dokument er opnået i bestemte miljøer og tjener kun som en illustration. Resultater opnået i andre miljøer kan være forskellige.

Henvisninger til ikke-IBM websteder er kun til orientering og fungerer på ingen måde som en godkendelse af disse websteder. Materialet på disse websteder er ikke en del af materialet til dette IBM-produkt, og eventuel brug af disse websteder sker på eget ansvar.

### **Varemærker**

Følgende varemærker tilhører International Business Machines Corporation: IBM PS/2 **ThinkCentre** Wake on LAN

Varemærkerne Intel, Celeron og Pentium tilhører Intel Corporation.

Varemærkerne Microsoft, Windows og Windows NT tilhører Microsoft Corporation.

Alle andre varemærker anerkendes.
### **Stikordsregister**

### **A**

[Access](#page-12-0) IBM 1 adapter fjern og [udskift](#page-26-0) 15 [installér](#page-26-0) 15 PCI (Peripheral Component [Interconnect\)](#page-15-0) 4 [porte](#page-26-0) 15 [administratorkodeord](#page-38-0) 27, [28](#page-39-0) afbryder, [udskiftning](#page-54-0) 43 [afmontér](#page-23-0) drev 12 afmontér og udskift afbryder (afbryder og [LED-enhed\)](#page-54-0) 43 [batteri](#page-52-0) 41 [dæksel](#page-55-0) 44 [højtaler](#page-53-0) 42 [mikroprocessor](#page-49-0) 38 [strømforsyning](#page-44-0) 33 [systemkort](#page-47-0) 36 [ventilator](#page-55-0) 44 automatisk [startsekvens](#page-41-0) 30

## **B**

[batteri,](#page-52-0) skift 41 BIOS, [opdatér](#page-58-0) 47 [styresystem](#page-58-0) 47 [BIOS-indstillinger](#page-38-0) 27 [Boot-block-retablering](#page-59-0) 48 brug IBM Setup [Utility](#page-38-0) 27 IDE Drive [Setup](#page-40-0) 29 [kodeord](#page-39-0) 28 [sikkerhedsprofil](#page-39-0) efter enhed 28 [brugerkodeord](#page-39-0) 28

# **C**

[cd-drev,](#page-29-0) fjern og udskift 18 **CRU** [afmontér](#page-42-0) og udskift 31 afslut [installationen](#page-57-0) 46 fjern og [udskift](#page-18-0) 7 [liste](#page-43-0) 32 CRU, [udskiftning](#page-42-0) 31

## **D**

[DDR-hukommelse,](#page-25-0) (Double Data Rate) 14 [DIMM-moduler](#page-25-0) 14 [diskettedrev,](#page-31-0) fjern og udskift 20 drev [bånd](#page-27-0) 16 fjern og [udskift](#page-27-0) 16 [flytbare](#page-27-0) medier 16 [installér](#page-23-0) 12 [internt](#page-27-0) 16 [optisk](#page-27-0) 16 parallelt [ATA-drev](#page-27-0) 16 seriel [ATA-harddisk](#page-27-0) 16

[driftsbetingelser](#page-16-0) 5 dæksel [luk](#page-36-0) 25 [lås](#page-33-0) 22 [åbn](#page-21-0) 10 dæksel, [udskiftning](#page-55-0) 44

### **E**

[eksternt](#page-18-0) udstyr 7 [Ethernet](#page-13-0) 2

#### **F**

[faciliteter](#page-13-0) 2 fjern og udskift [adaptere](#page-26-0) 15 [diskettedrev](#page-31-0) 20 [harddisk](#page-30-0) 19 [hukommelse](#page-25-0) 14 [optisk](#page-29-0) drev 18 flere [oplysninger](#page-12-0) 1

### **H**

[harddisk,](#page-30-0) fjern og udskift 19 hukommelse fjern og [udskift](#page-25-0) 14 [installér](#page-25-0) 14 [type](#page-13-0) 2 [hyperthreading](#page-41-0) 30 [højtaler,](#page-53-0) udskift 42

# **I**

I/O-faciliteter [\(Input/Output\)](#page-14-0) 3 IBM Setup [Utility](#page-38-0) 27 [IDE-drev,](#page-32-0) tilslut 21 IDE Drive [Setup](#page-40-0) 29 installér ekstraudstyr [adaptere](#page-26-0) 15 [drev](#page-23-0) 12 [hukommelse](#page-25-0) 14 [kabellås](#page-33-0) 22 [interne](#page-13-0) drev 2 [iso-image](#page-58-0) 47

#### **K**

[kabellås](#page-33-0) 22 [kabler,](#page-36-0) tilslut 25 kodeord [administrator](#page-38-0) 27, [28](#page-39-0) angiv, [revidér,](#page-39-0) slet 28 [bruger](#page-39-0) 28 [glemt](#page-36-0) 25 [slet](#page-36-0) 25 [komponenter,](#page-22-0) interne 11, [12](#page-23-0)

#### **L**

luk [dækslet](#page-36-0) 25 [lydsubsystem](#page-13-0) 2

#### **M**

mikroprocessor [afmontér](#page-49-0) og udskift 38, [40](#page-51-0) [type](#page-13-0) 2 [mikroprocessor,](#page-51-0) udskiftning 40 modemkommandoer [faxklasse](#page-66-0) 1 55 [faxklasse](#page-67-0) 2 56 [grundlæggende](#page-62-0) AT 51 [MNP/V.42/V.42bis/V.44](#page-66-0) 55 [stemme](#page-68-0) 57 [udvidede](#page-64-0) AT 53 mus, [rengøring](#page-60-0) 49

### **O**

opdatér BIOS [diskette](#page-58-0) 47 opdatér [POST/BIOS](#page-58-0) 47 optisk drev, fjern og [udskift](#page-29-0) 18

### **P**

parallelt [ATA-drev](#page-27-0) 16, [17](#page-28-0) [PCI-adapter](#page-26-0) 15 placering af [komponenter](#page-22-0) 11 [POST/BIOS](#page-58-0) 47 primær [startsekvens](#page-41-0) 30 [programmer](#page-14-0) 3

## **R**

rengøring [mus](#page-60-0) 49 retablér fra fejl under [POST/BIOS-opdatering](#page-59-0) 48 revidér [startsekvens](#page-41-0) 30

### **S**

seriel [ATA-harddisk,](#page-32-0) tilslut 21 serielt [ATA-drev](#page-27-0) 16, [17](#page-28-0) Setup [Utility,](#page-39-0) afslut 28 Setup [Utility,](#page-38-0) start 27 sikkerhed [faciliteter](#page-14-0) 3 [kabellås](#page-33-0) 22 profil efter [enhed](#page-39-0) 28 [specifikationer](#page-16-0) 5 [start-cd](#page-58-0) 47 [startsekvens](#page-41-0) 30 [startsekvens,](#page-41-0) fejl 30 stik [bagside](#page-20-0) 9 [forside](#page-19-0) 8 strøm [ACPI-understøttelse](#page-14-0) (Advanced Configuration and Power [Interface\)](#page-14-0) 3 [faciliteter](#page-14-0) 3

strøm *(fortsat)* Udvidet [funktionsstyring](#page-14-0) (APM) 3 [strømforsyning,](#page-44-0) afmontér og udskift 33 [styreprogrammer](#page-20-0) 9 [støjniveau](#page-16-0) 5 systemkortet [afmontér](#page-47-0) og udskift 36 [hukommelse](#page-15-0) 4, [14](#page-25-0) [identificér](#page-24-0) dele 13 [komponenter,](#page-23-0) adgang 12 [placering](#page-24-0) 13 [stik](#page-24-0) 13 [systemstyring](#page-13-0) 2

# **U**

udskift [batteri](#page-52-0) 41 [udstyr](#page-15-0) 4 [eksternt](#page-15-0) 4 [internt](#page-15-0) 4 [tilgængeligt](#page-15-0) 4 [udvidelseskort](#page-14-0) 3, [15](#page-26-0)

### **V**

ventilator, [udskiftning](#page-55-0) 44 [videosubsystem](#page-13-0) 2 vælg [midlertidig](#page-40-0) startenhed 29 [startenhed](#page-40-0) 29

# **Å**

åbn [dækslet](#page-21-0) 10

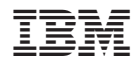

Partnummer: 13R9210

(1P) P/N: 13R9210

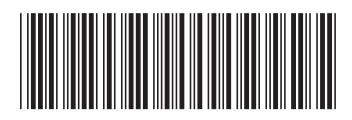